## NETGEAR®

## ReadyNAS séries Ultra, Ultra Plus, NVX et Pro

Manuel du matériel

**Modèles : Ultra 2 Ultra 4 Ultra 6**

**Ultra 2 Plus Ultra 4 Plus Ultra 6 Plus**

**NVX Pioneer NVX (version Business)** 

**Pro 2 Pro 4 Pro 6 Pro Pioneer Pro (version Business)**

**350 East Plumeria Drive San Jose, CA 95134 Etats-Unis**

**Juillet 2011 202-10851-02** © 2011 NETGEAR, Inc.Tous droits réservés.

Il est interdit de reproduire, de transmettre, de conserver dans un système central ou de traduire le contenu de cette publication sous quelque forme et par quelque moyen que ce soit sans la permission écrite préalable de NETGEAR, Inc.

#### <span id="page-1-0"></span>**Assistance technique**

Merci d'avoir choisi NETGEAR. Pour enregistrer votre produit, obtenir les dernières mises à jour ou accéder à l'assistance en ligne, rendez-vous sur http://support.netgear.com.

Téléphone (pour les Etats-Unis et le Canada uniquement) : 1-888-NETGEAR

Pour les autres pays, reportez-vous à la carte d'informations sur l'assistance technique.

#### <span id="page-1-1"></span>**Marques commerciales**

NETGEAR, le logo NETGEAR et Connect with Innovation sont des marques commerciales et/ou des marques déposées de NETGEAR, Inc. et/ou des filiales de NETGEAR aux Etats-Unis et/ou dans d'autres pays. Ces informations sont susceptibles d'être modifiées sans préavis. © 2011 NETGEAR, Inc. Tous droits réservés.

#### **Conditions**

Afin d'améliorer la conception, les fonctions opérationnelles et/ou la fiabilité, NETGEAR se réserve le droit d'apporter des modifications aux produits décrits dans ce document sans préavis. NETGEAR décline toute responsabilité quant aux conséquences de l'utilisation des produits ou des configurations de circuits décrits ci-après.

## Table des Matières

#### **Chapitre 1 [Démarrage](#page-4-0)**

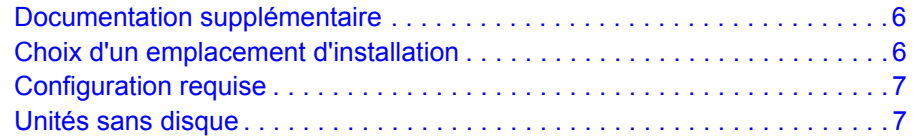

#### **Chapitre 2 ReadyNAS Ultra [2, Ultra 2 Plus, Pro 2](#page-8-0)**

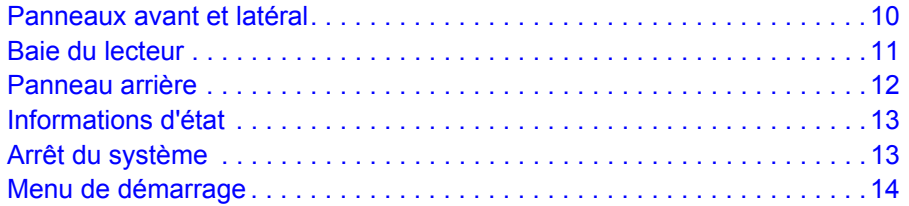

#### **Chapitre 3 ReadyNAS Ultra 4, Ultra 4 Plus, Pro 4, NVX Pioneer, [NVX \(version Business\)](#page-15-0)**

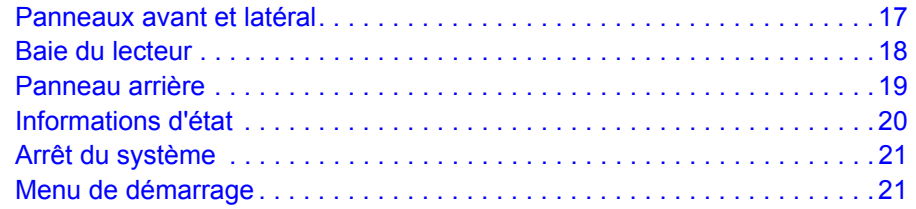

#### **Chapitre 4 ReadyNAS Ultra 6, Ultra 6 Plus, Pro 6, Pro Pioneer, [Pro \(version Business\)](#page-22-0)**

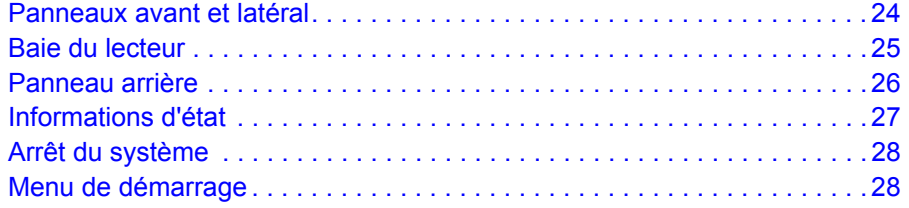

#### **[Chapitre 5](#page-29-0) Disques**

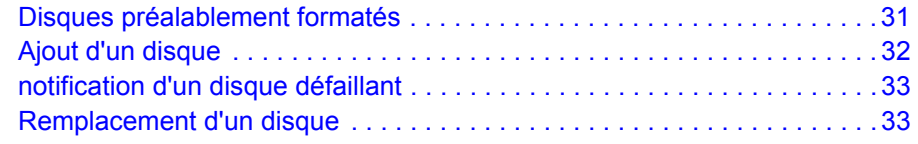

#### **Annexe A [Paramètres par défaut et caractéristiques techniques](#page-34-0)**

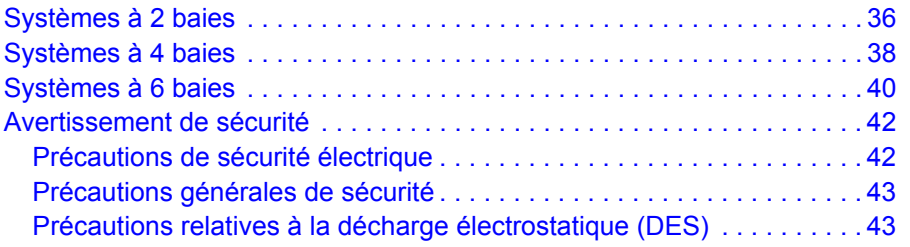

#### **Annexe B [Notification de conformité](#page-43-0)**

**[Index](#page-45-0)**

# <span id="page-4-0"></span>Démarrage

Merci d'avoir acheté un système de stockage NETGEAR ReadyNAS®. Ce *Manuel du matériel ReadyNAS séries Ultra, Ultra Plus, NVX et Pro* décrit les caractéristiques physiques de ces systèmes de stockage.

Ce chapitre comprend les sections suivantes :

- *[Documentation supplémentaire](#page-5-0)*
- *[Choix d'un emplacement d'installation](#page-5-1)*
- *[Configuration requise](#page-6-0)*
- *[Unités sans disque](#page-6-1)*

## <span id="page-5-0"></span>Documentation supplémentaire

Pour en savoir plus sur la configuration, la gestion et l'utilisation de votre système de stockage, consultez le guide du logiciel de votre unité, comme indiqué dans le tableau suivant.

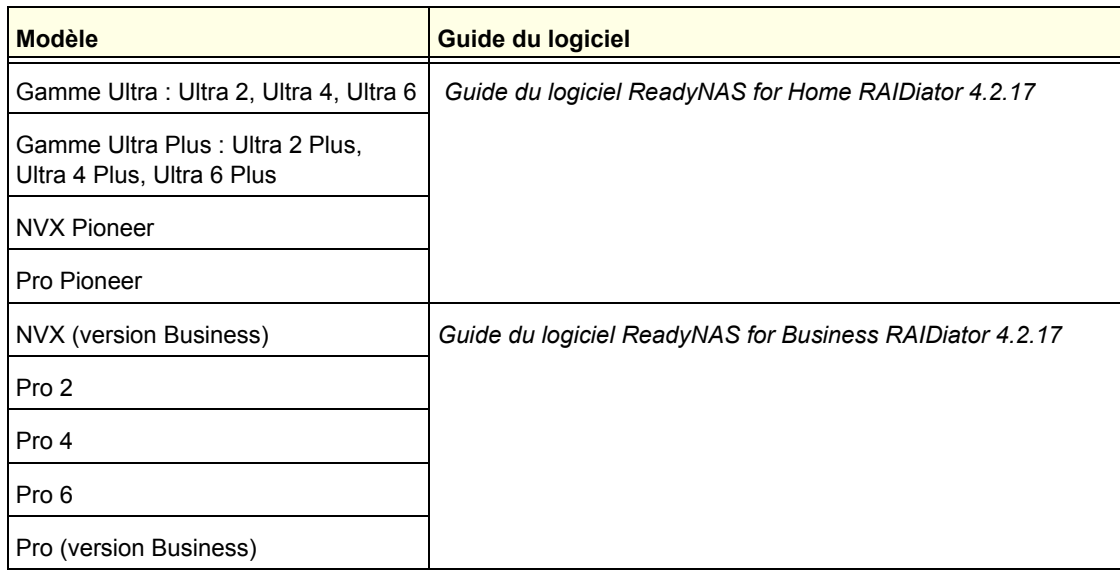

Les deux documents sont disponibles à l'adresse suivante : *http://www.readynas.com/documentation*.

NETGEAR possède un site communautaire qui prend en charge les produits ReadyNAS. Visitez le site à l'adresse *http://readynas.com*. Vous y trouverez des aperçus, des didacticiels, un tableau comparatif, des mises à jour logicielles, de la documentation, un forum actif et bien plus.

## <span id="page-5-1"></span>Choix d'un emplacement d'installation

<span id="page-5-3"></span><span id="page-5-2"></span>L'unité de bureau ReadyNAS convient à un usage à domicile ou dans un petit bureau où il peut être autonome. Sa petite taille compacte le rend parfaitement adapté à une installation sur un bureau ou sur l'étagère d'une armoire.

Choisissez un emplacement pour votre unité qui répond aux critères suivants :

- **•** les câbles peuvent être connectés sans peine ;
- **•** l'eau et l'humidité ne peuvent pas pénétrer dans le boîtier ;
- **•** l'air circule librement autour de l'unité et par les grilles de ventilation latérales ;
- **•** l'air est aussi exempt de poussière que possible ;
- **•** les limites de température de fonctionnement ne risquent pas d'être atteintes ;
- **•** si vous utilisez un onduleur (UPS) pour des motifs de protection, le câble d'alimentation peut y être branché en toute sécurité.

## <span id="page-6-3"></span><span id="page-6-0"></span>Configuration requise

Votre unité de bureau ReadyNAS exige la configuration minimale suivante :

- **•** Connexion Ethernet
- **•** Système d'exploitation Microsoft Windows 7, Vista, XP, 2000, Mac OS, UNIX ou Linux
- **•** Navigateur Microsoft Internet Explorer 7.0 et version ultérieure, Apple Safari 2.0 et version ultérieure, Mozilla Firefox 2.0 et version ultérieure ou Opera 9.5 et version ultérieure
- <span id="page-6-4"></span>**•** [Disque dur ou lecteurs figurant dans la liste de compatibilité matérielle NETGEAR ;](http://www.readynas.com/?page_id=82)  [consultez la page](http://www.readynas.com/?page_id=82) *http://www.readynas.com/hard\_disk\_hcl*.

## <span id="page-6-2"></span><span id="page-6-1"></span>Unités sans disque

Si vous avez acheté un système de stockage ReadyNAS sans disque dur ou lecteurs installés, vous devez suivre cette procédure avant d'utiliser votre unité. La procédure ci-dessous illustre un système de stockage ReadyNAS à 2 baies, mais cette procédure est identique pour les modèles à 4 baies et 6 baies.

#### ¾ **Pour préparer une unité sans disque en vue d'une première utilisation :**

**1.** Procurez-vous au moins un des disques durs figurant sur la liste de compatibilité matérielle NETGEAR.

<span id="page-6-5"></span>[Accédez à la page](http://www.readynas.com/?page_id=82) *http://www.readynas.com/hard\_disk\_hcl*.

Si vous utilisez un disque préalablement formaté, consultez les précautions d'utilisation de la section *[Disques préalablement formatés](#page-30-1)* à la page 31.

- **2.** Veillez à ce que l'unité soit éteinte, puis insérez un disque dans la baie de lecteur en procédant comme suit :
	- **a.** Appuyez sur le loquet de blocage du tiroir disque.

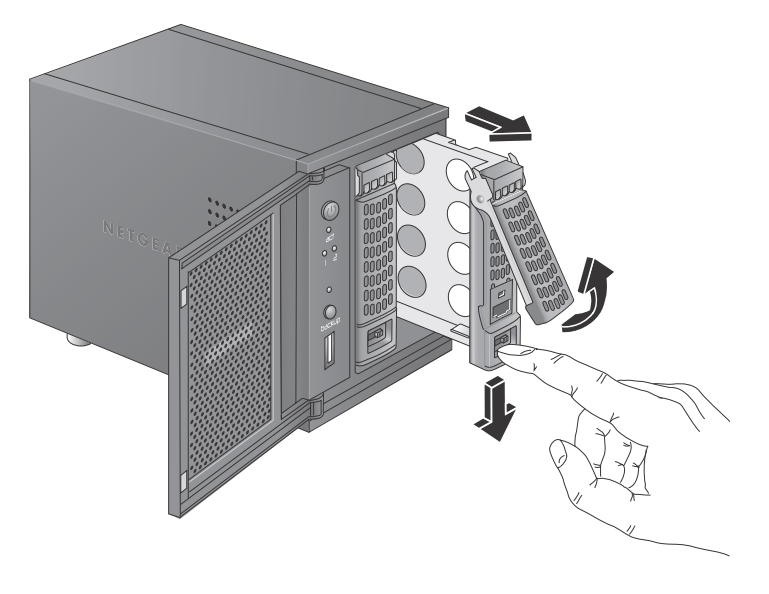

Celui-ci se déverrouille automatiquement.

- **b.** Retirez le tiroir disque, placez le nouveau disque sur le tiroir, puis fixez le disque au tiroir à l'aide des vis fournies avec votre unité.
- **c.** Assurez-vous que les connecteurs du disque dur sont orientés vers l'intérieur de la baie de disque.

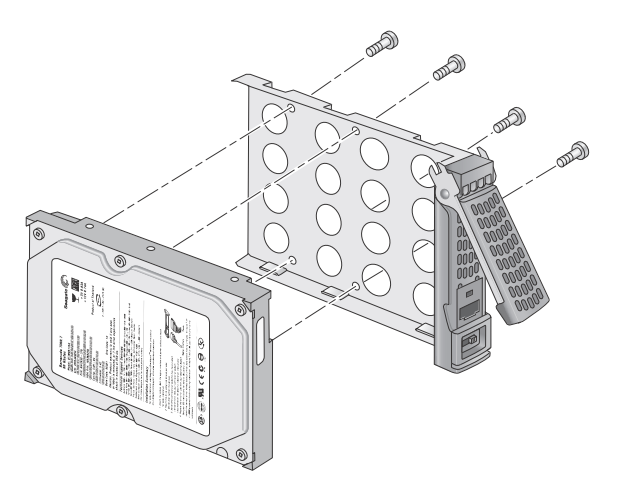

- **d.** Remettez le tiroir dans l'unité et appuyez sur la poignée pour verrouiller le disque.
- **3.** Allumez l'unité et effectuez une réinitialisation des paramètres d'usine.
	- **e.** Consultez la section *[Menu de démarrage](#page-13-1)* à la page 14.

**Remarque :** cette procédure efface toutes les données et formate le disque au format X-RAID2TM. Si vous utilisez un disque préalablement formaté contenant des données que vous voulez conserver, vous devez déplacer les données vers un lecteur externe avant d'utiliser le disque préalablement formaté dans votre unité ReadyNAS.

Le processus de réinitialisation des paramètres d'usine peut prendre jusqu'à 30 minutes, le temps que l'unité teste et formate le disque, installe le système d'exploitation et crée un volume. Ce processus peut durer jusqu'à 30 minutes. Vous pouvez suivre son état d'avancement dans RAIDar. Pour plus d'informations sur RAIDar, consultez le guide du logiciel de votre unité, disponible à l'adresse *[http://www.readynas.com/documentation](http://www.readynas.com/?cat=40)*.

<span id="page-7-0"></span>Si vous installez plusieurs disques à la fois, ceux-ci devront être synchronisés. Ce processus peut prendre plusieurs heures, selon la taille des disques. Vous pouvez continuer d'utiliser l'unité ReadyNAS, cependant l'accès sera plus lent jusqu'à ce que le volume ait fini la synchronisation.

## <span id="page-8-0"></span>ReadyNAS Ultra 2, Ultra 2 Plus, Pro 2

Ce chapitre présente les caractéristiques physiques de ReadyNAS Ultra 2, Ultra 2 Plus et Pro 2. Il est composé des sections suivantes :

- *[Panneaux avant et latéral](#page-9-0)*
- *[Baie du lecteur](#page-10-0)*
- *[Panneau arrière](#page-11-0)*
- *[Informations d'état](#page-12-0)*
- *[Arrêt du système](#page-12-1)*
- *[Menu de démarrage](#page-13-0)*

## <span id="page-9-0"></span>Panneaux avant et latéral

<span id="page-9-2"></span><span id="page-9-1"></span>Cette section décrit les panneaux avant et latéral des unités ReadyNAS Ultra 2, Ultra 2 Plus et Pro 2. La couleur de votre unité peut différer de celle présentée dans ce manuel.

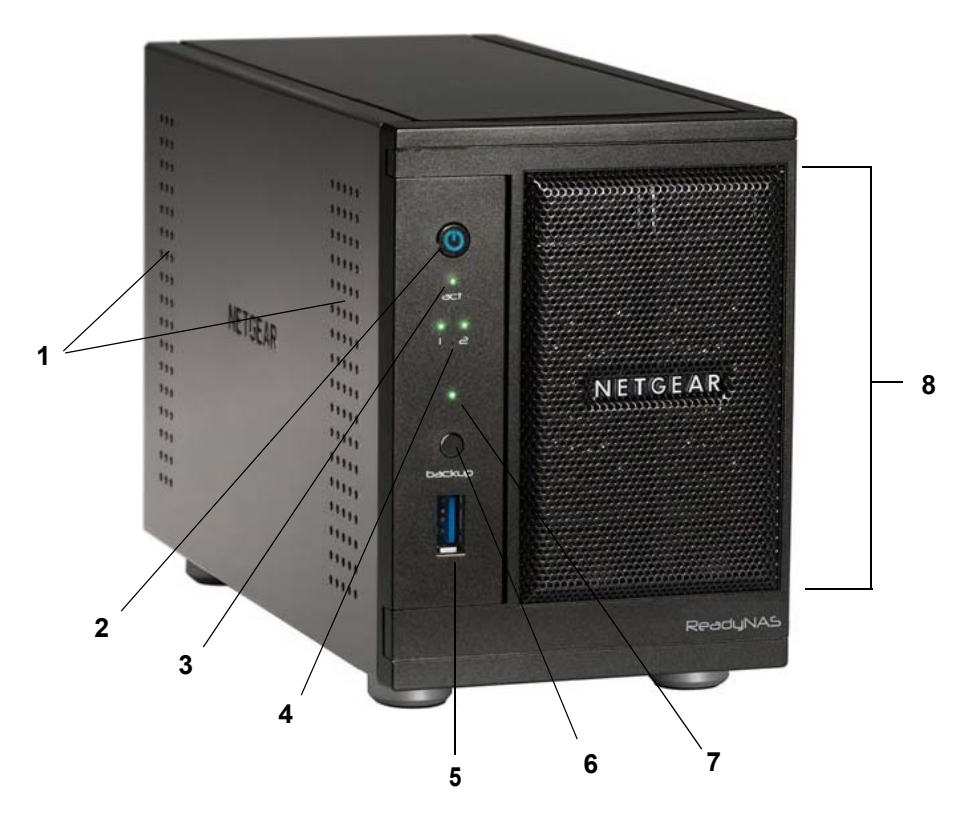

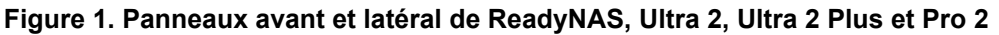

- 1. Grilles de ventilation
- 2. Bouton et voyant d'alimentation
- 3. Voyant d'activité du disque
- 4. Voyants des disques 1 et 2
- 5. Port USB 3.0
- 6. Bouton de sauvegarde
- 7. Voyant d'état USB et sauvegarde
- 8. Porte de la baie du lecteur

## <span id="page-10-0"></span>Baie du lecteur

<span id="page-10-1"></span>Cette section décrit la baie du lecteur des unités ReadyNAS Ultra 2, Ultra 2 Plus et Pro 2.

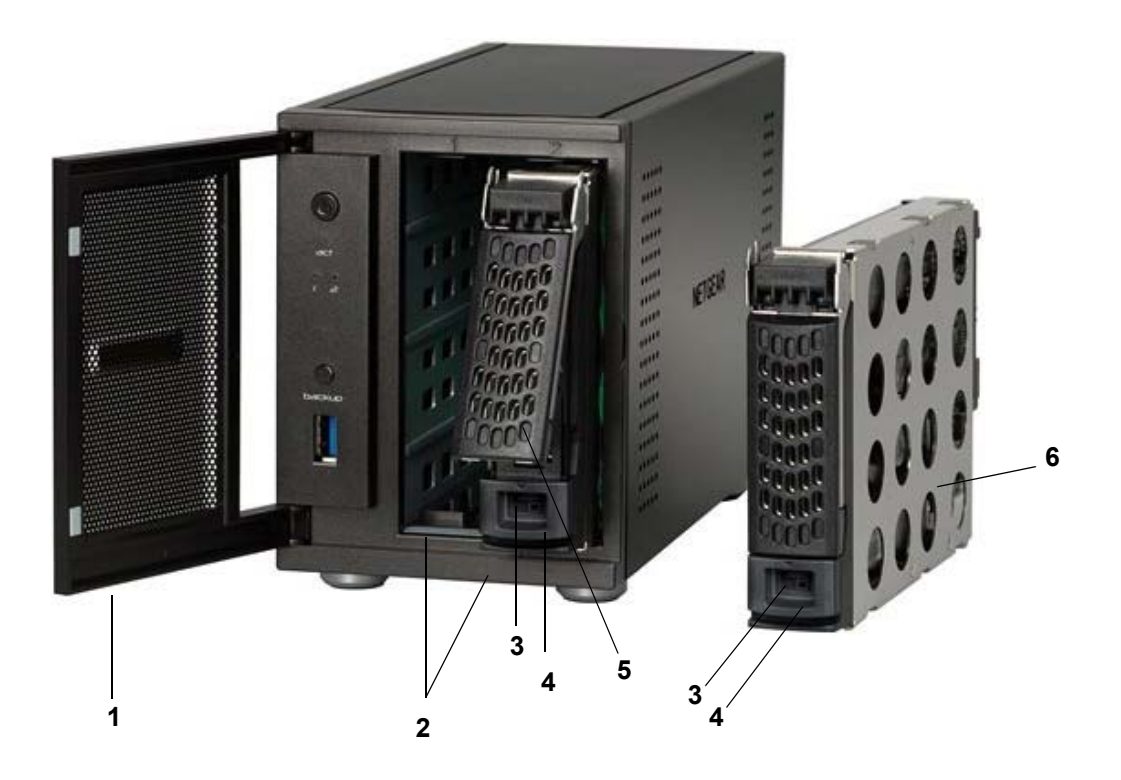

#### **Figure 2. Baie du lecteur ReadyNAS Ultra 2, Ultra 2 Plus et Pro 2**

- 1. Porte de la baie du lecteur
- 2. Baies de disque
- 3. Mécanisme de verrouillage du tiroir disque encastré
- 4. Loquet de blocage des disques
- 5. Poignée du loquet du tiroir disque
- 6. Tiroir disque

## <span id="page-11-0"></span>Panneau arrière

<span id="page-11-1"></span>Cette section décrit le panneau arrière des unités ReadyNAS Ultra 2, Ultra 2 Plus et Pro 2.

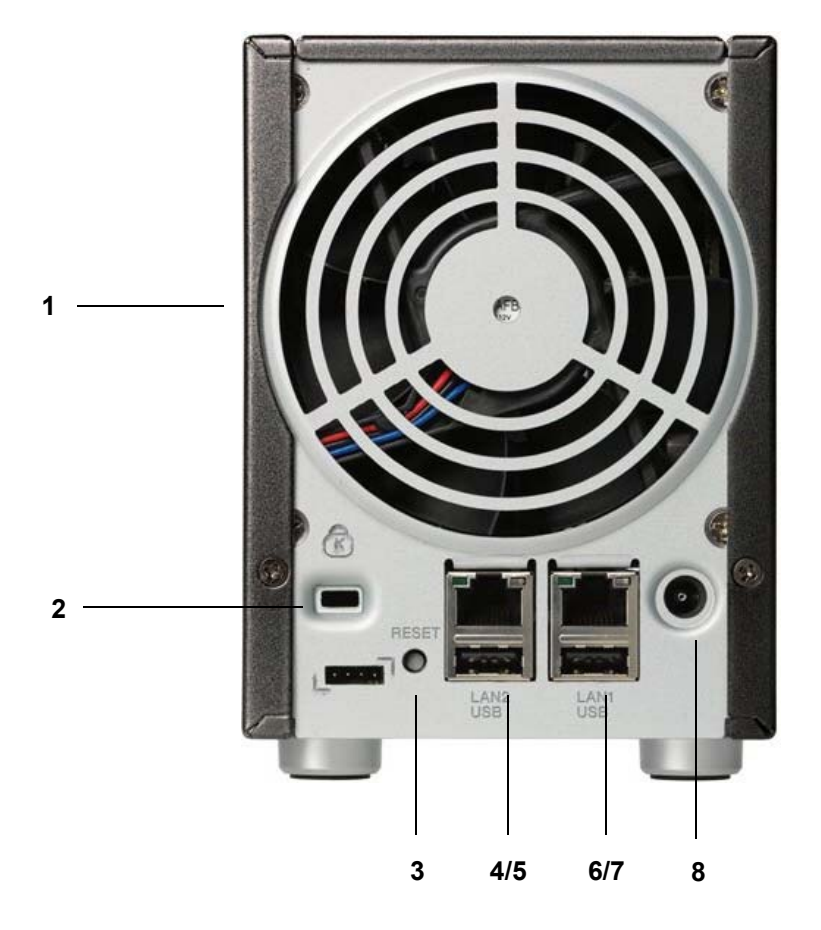

#### **Figure 3. Panneau arrière de ReadyNAS Ultra 2, Ultra 2 Plus et Pro 2**

- 1. Grille de ventilation
- 2. Verrou de sécurité Kensington
- 3. Bouton de réinitialisation
- 4. Port Gigabit Ethernet de réseau local 2 avec voyants d'état
- 5. Port USB 2.0
- 6. Port Gigabit Ethernet de réseau local 1 avec voyants d'état
- 7. Port USB 2.0
- 8. Prise du cordon d'alimentation

## <span id="page-12-0"></span>Informations d'état

<span id="page-12-7"></span><span id="page-12-6"></span><span id="page-12-5"></span>Pour obtenir des informations sur l'état de votre unité, consultez le tableau suivant dans lequel sont répertoriés les différents voyants.

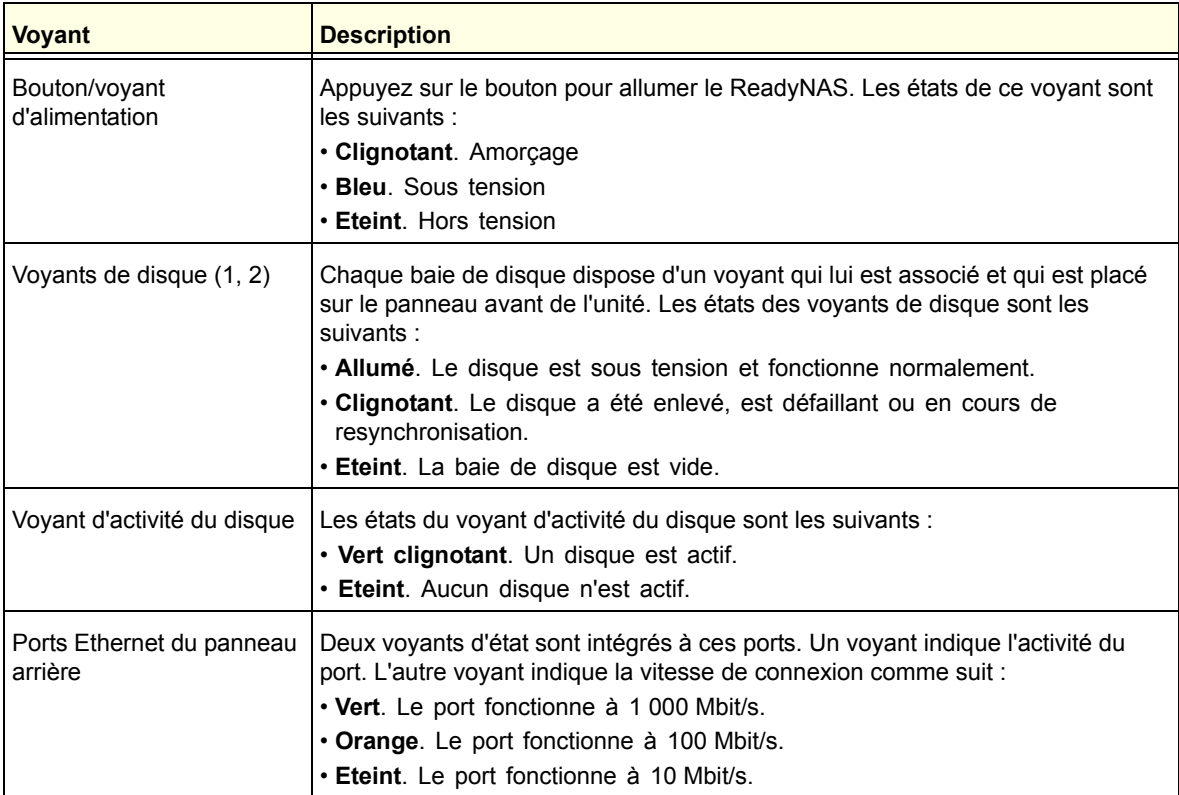

## <span id="page-12-1"></span>Arrêt du système

Il existe plusieurs façons d'arrêter votre unité :

- <span id="page-12-3"></span><span id="page-12-2"></span>**• Utilisation du bouton d'alimentation**
	- **• Méthode d'arrêt préférée**. Appuyez deux fois sur le bouton d'**alimentation** pour un arrêt en douceur.
	- **• Arrêt forcé**. Si l'unité est bloquée, maintenez le bouton d'**alimentation** enfoncé pendant 5 secondes pour forcer l'arrêt.
- <span id="page-12-4"></span>**• Utilisation de FrontView**. Pour plus d'informations sur l'utilisation de FrontView pour éteindre votre système de stockage, consultez le guide du logiciel de votre unité, disponible à l'adresse : *[http://www.readynas.com/documentation](http://www.readynas.com/?cat=40)*.

## <span id="page-13-1"></span><span id="page-13-0"></span>[Menu de démarrage](http://www.readynas.com/documentation)

<span id="page-13-3"></span><span id="page-13-2"></span>Utilisez le menu de démarrage pour redémarrer ou dépanner votre unité ReadyNAS. Votre unité dispose des modes de démarrage suivants :

- **• Normal** (Normal). Lance une procédure de démarrage normal, comme un démarrage à l'aide du bouton d'alimentation.
- **• Factory Default** (Restaurer les valeurs par défaut). Lance un court test disque qui dure approximativement 5 minutes et qui est suivi d'un délai d'attente de 10 minutes pour RAIDar. Au cours de ces 10 minutes, le système peut être mis hors tension en toute sécurité sans aucune perte de données. Une fois les 10 minutes écoulées ou si vous sélectionnez l'option de restauration des valeurs par défaut pendant le délai d'attente de RAIDar, la procédure de restauration peut commencer.

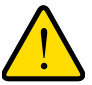

#### **AVERTISSEMENT !**

**La procédure de redémarrage pour la restauration des paramètres par défaut réinitialise l'unité, supprime toutes les données, rétablit tous les paramètres par défaut et reformate le disque en X-RAID2.**

- **• OS reinstall** (Réinstallation du système d'exploitation). Réinstalle le micrologiciel (firmware) sur les disques à partir de la mémoire flash interne. Utilisez le mode de réinstallation du système d'exploitation lors du blocage du système et de la corruption de certains fichiers de configuration. Le mode de démarrage par réinstallation du système d'exploitation réinitialise certains paramètres de votre unité, comme les paramètres du protocole Internet et le mot de passe de l'administrateur.
- **• Tech support** (Support technique). Démarre en mode de diagnostic de bas niveau. Utilisez le mode de démarrage avec support technique uniquement à la demande d'un technicien du support technique NETGEAR.
- **• Skip volume check** (Ne pas effectuer le contrôle du volume). Une fois le système bloqué, celui-ci essaie de détecter et de résoudre le problème sur le volume à l'aide de l'outil de vérification système de fichiers. Si plusieurs erreurs sont trouvées sur le disque, cette procédure peut se bloquer, empêchant le système de redémarrer. Utilisez cette option pour ignorer le balayage et laisser le système redémarrer.

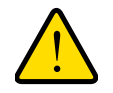

#### **AVERTISSEMENT !**

**Utilisez le mode de démarrage par ignorance de l'outil de vérification du volume uniquement à la demande d'un technicien du support technique NETGEAR, sinon vous risquez d'encourir une perte de données.**

**• Memory test** (Test mémoire). Réalise un test mémoire. La réussite ou l'échec du test mémoire est indiqué(e) à l'aide des voyants de l'unité. Contactez un technicien du support technique NETGEAR pour interpréter les résultats du test mémoire.

**• Disk test** (Test disque). Réalise un test disque complet hors ligne. Cette procédure peut prendre jusqu'à 4 heures en fonction de la taille de vos disques. Les problèmes sont reportés dans l'outil de recherche RAIDar.

#### ¾ **Pour accéder au menu de démarrage :**

- **1.** Mettez votre unité hors tension.
- **2.** Au moyen d'un trombone déplié, appuyez sur le bouton de **réinitialisation** et maintenez-le enfoncé.
- **3.** Appuyez sur le bouton d'**alimentation** pour remettre l'unité sous tension.
- **4.** Continuez d'appuyer sur le bouton de **réinitialisation** jusqu'à ce que le voyant du bouton d'alimentation, le voyant d'état USB/sauvegarde, le voyant du disque 1 et celui du disque 2 soient allumés.
- **5.** Appuyez sur le bouton de **sauvegarde** pour sélectionner les différents modes de démarrage.

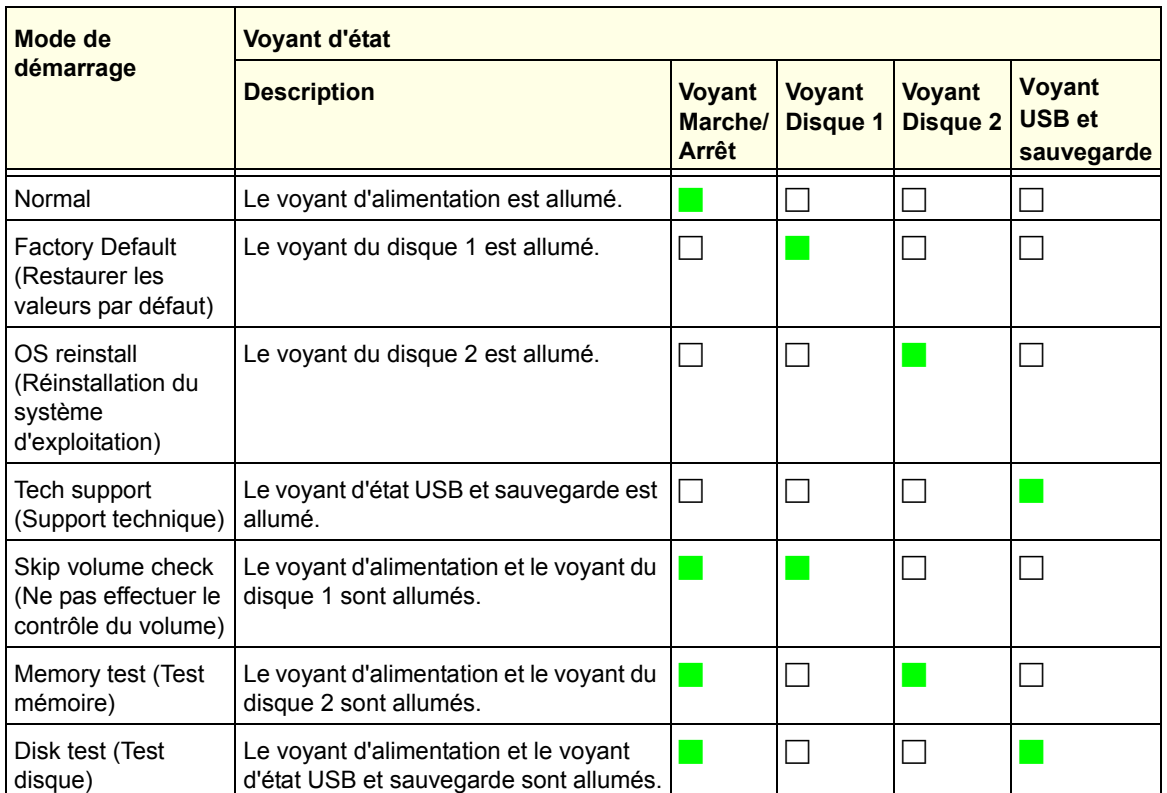

L'unité affiche les options du mode de démarrage à l'aide des voyants, comme décrit dans le tableau suivant :

Légende :

- **Allumé :**
- Eteint :  $\Box$
- **6.** Appuyez et relâchez le bouton de **réinitialisation** pour confirmer la sélection de votre menu de démarrage.

Le système démarre dans le mode de démarrage sélectionné.

## <span id="page-15-0"></span>ReadyNAS Ultra 4, Ultra 4 Plus, Pro 4, NVX Pioneer, NVX (version Business)

Ce chapitre présente les caractéristiques physiques de ReadyNAS Ultra 4, Ultra 4 Plus, Pro 4, NVX Pioneer et NVX (version Business). Il est composé des sections suivantes :

- *[Panneaux avant et latéral](#page-16-0)*
- *[Baie du lecteur](#page-17-0)*
- *[Panneau arrière](#page-18-0)*
- *[Informations d'état](#page-19-0)*
- *[Arrêt du système](#page-20-0)*
- *[Menu de démarrage](#page-20-1)*

## <span id="page-16-0"></span>Panneaux avant et latéral

<span id="page-16-2"></span><span id="page-16-1"></span>Cette section décrit les panneaux avant et latéral des unités ReadyNAS Ultra 4, Ultra 4 Plus, Pro 4, NVX Pioneer et NVX (version Business). La couleur de votre unité peut différer de celle présentée dans ce manuel.

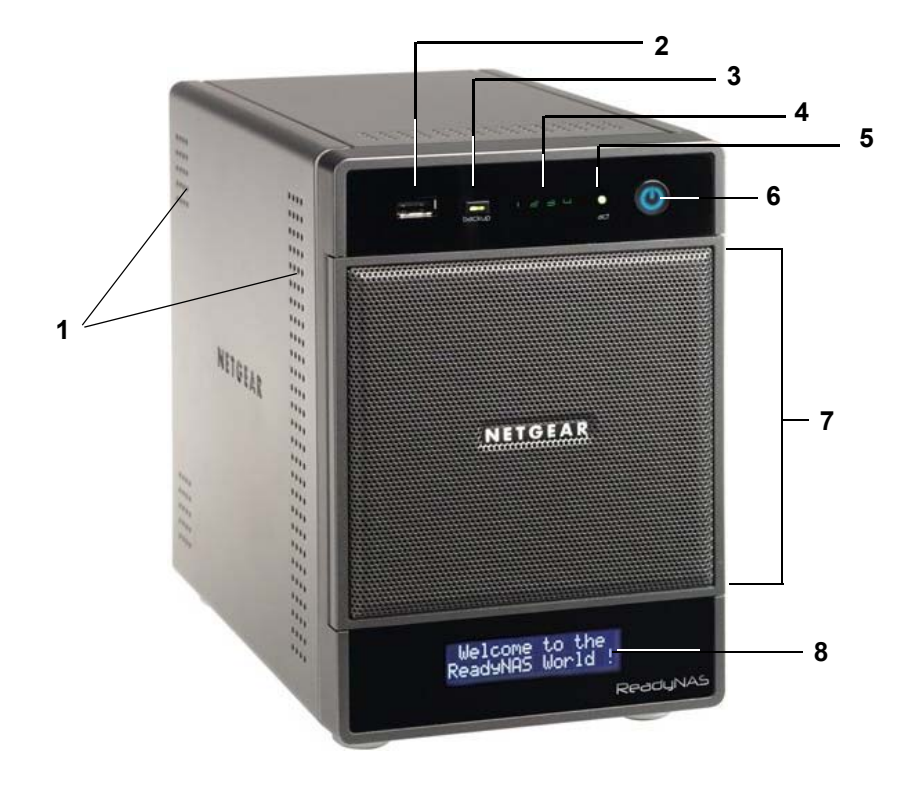

#### **Figure 4. Panneaux avant et latéral de ReadyNAS Ultra 4, Ultra 4 Plus, Pro 4, NVX Pioneer et NVX (version Business)**

- 1. Grilles de ventilation
- 2. Port USB 2.0
- 3. Bouton et voyant de sauvegarde
- 4. Voyants de disque
- 5. Voyant d'activité du disque
- 6. Bouton et voyant d'alimentation
- 7. Porte de la baie du lecteur
- 8. Ecran d'affichage de l'état

## <span id="page-17-0"></span>Baie du lecteur

<span id="page-17-1"></span>Cette section décrit la baie du lecteur des unités ReadyNAS Ultra 4, Ultra 4 Plus, Pro 4, NVX Pioneer et NVX (version Business).

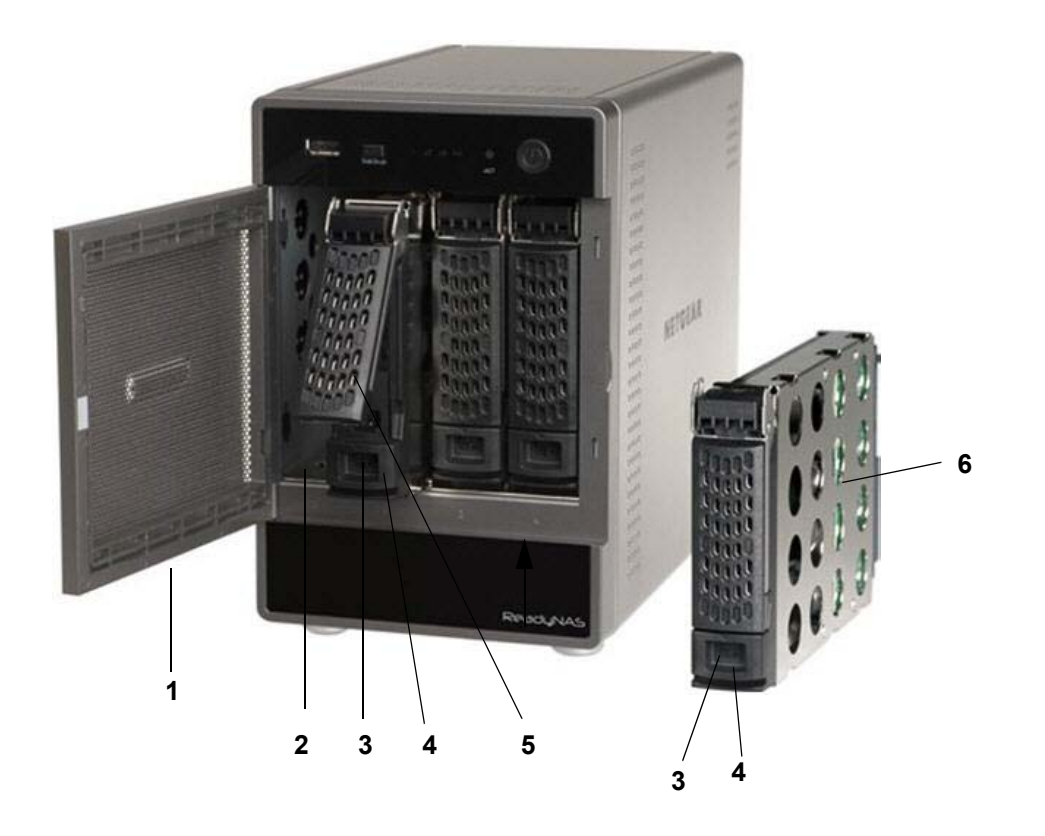

#### **Figure 5. Baie du lecteur ReadyNAS Ultra 4, Ultra 4 Plus, Pro 4, NVX Pioneer et NVX (version Business)**

- 1. Porte de la baie du lecteur
- 2. Baies de disque
- 3. Mécanisme de verrouillage du tiroir disque encastré
- 4. Loquet de blocage des disques
- 5. Poignée du loquet du tiroir disque
- 6. Tiroir disque

## <span id="page-18-0"></span>Panneau arrière

<span id="page-18-1"></span>Cette section décrit le panneau arrière des unités ReadyNAS Ultra 4, Ultra 4 Plus, Pro 4, NVX Pioneer et NVX (version Business).

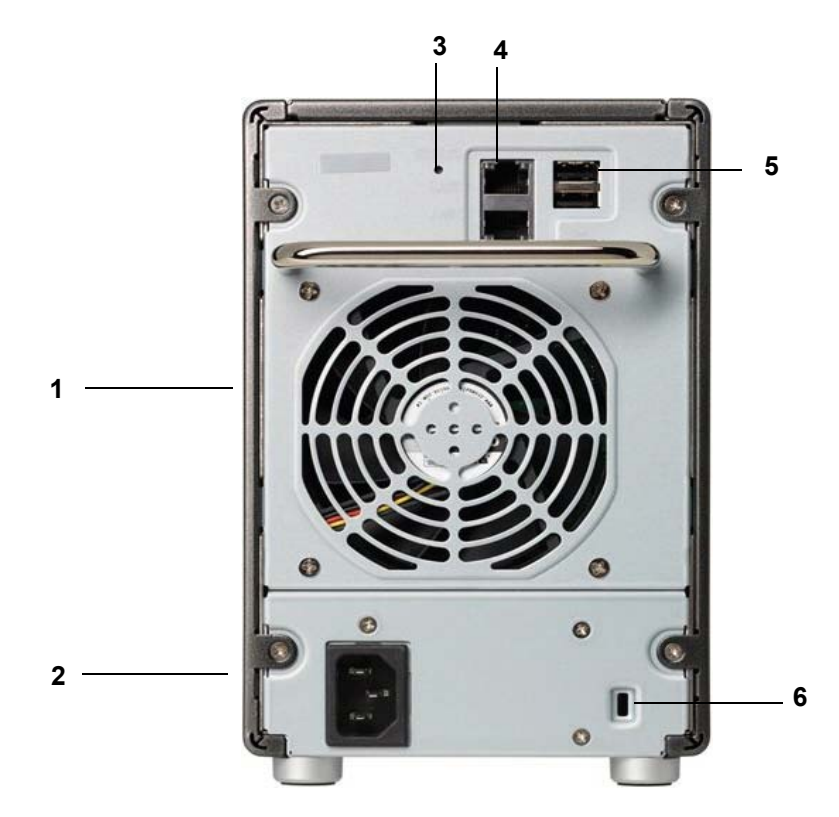

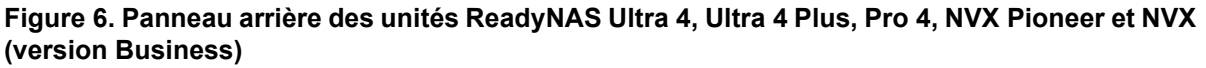

- 1. Grille de ventilation
- 2. Prise du cordon d'alimentation
- 3. Bouton de réinitialisation
- 4. Ports Gigabit Ethernet de réseau local 1 et 2 avec voyants d'état
- 5. Ports USB 2.0
- 6. Verrou de sécurité Kensington

## <span id="page-19-0"></span>Informations d'état

<span id="page-19-3"></span><span id="page-19-2"></span><span id="page-19-1"></span>Pour obtenir des informations sur l'état de votre unité, consultez le tableau suivant dans lequel sont répertoriés les différents voyants.

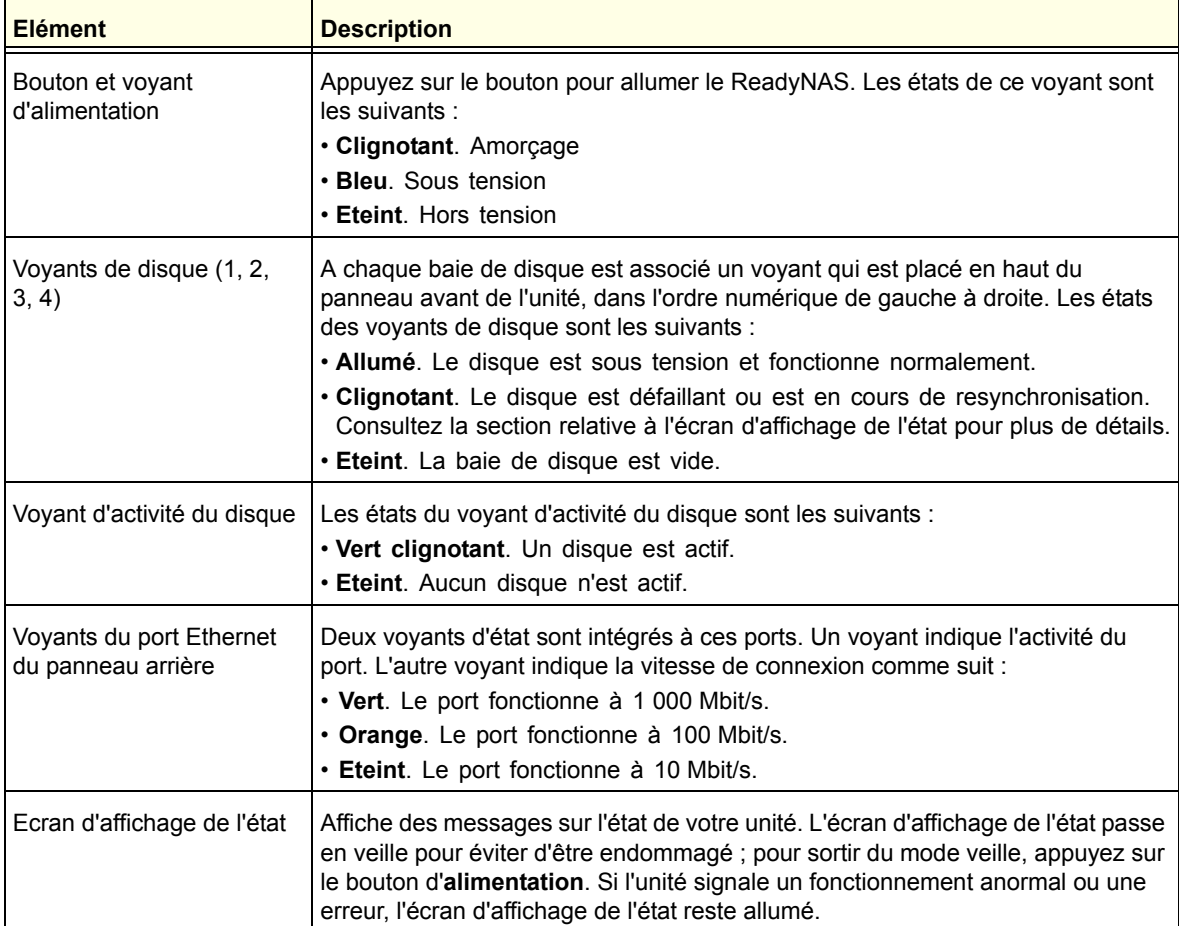

## <span id="page-20-0"></span>Arrêt du système

<span id="page-20-3"></span>Il existe deux façons d'arrêter votre unité :

- <span id="page-20-4"></span>**• Utilisation du bouton d'alimentation**
	- **Méthode d'arrêt préférée** :
		- **•** Si l'écran d'affichage de l'état n'est pas allumé, appuyez trois fois sur le bouton d'**alimentation** pour un arrêt en douceur.
		- **•** Si l'écran d'affichage de l'état est allumé, appuyez deux fois sur le bouton d'**alimentation** pour un arrêt en douceur.
	- **• Arrêt forcé**. Si l'unité est bloquée, maintenez le bouton d'**alimentation** enfoncé pendant 5 secondes pour forcer l'arrêt.
- <span id="page-20-5"></span>**• Utilisation de FrontView**[. Pour plus d'informations sur l'utilisation de FrontView pour](http://www.readynas.com/?cat=40)  [éteindre votre système de stockage, consultez le guide du logiciel de votre unité,](http://www.readynas.com/?cat=40)  [disponible à l'adresse :](http://www.readynas.com/?cat=40) *http://www.readynas.com/documentation*.

## <span id="page-20-2"></span><span id="page-20-1"></span>Menu de démarrage

<span id="page-20-7"></span><span id="page-20-6"></span>Utilisez le menu de démarrage pour redémarrer ou dépanner votre unité ReadyNAS. Votre unité dispose des modes de démarrage suivants :

- **• Normal** (Normal). Lance une procédure de démarrage normal, comme un démarrage à l'aide du bouton d'alimentation.
- **• Factory Default** (Restaurer les valeurs par défaut). Lance un court test disque qui dure approximativement 5 minutes et qui est suivi d'un délai d'attente de 10 minutes pour RAIDar. Au cours de ces 10 minutes, le système peut être mis hors tension en toute sécurité sans aucune perte de données. Une fois les 10 minutes écoulées ou si vous sélectionnez l'option de restauration des valeurs par défaut pendant le délai d'attente de RAIDar, la procédure de restauration peut commencer.

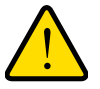

#### **AVERTISSEMENT !**

**La procédure de redémarrage pour la restauration des paramètres par défaut réinitialise l'unité, supprime toutes les données, rétablit tous les paramètres par défaut et reformate le disque en X-RAID2.**

**• OS reinstall** (Réinstallation du système d'exploitation). Réinstalle le micrologiciel (firmware) sur les disques à partir de la mémoire flash interne. Utilisez le mode de réinstallation du système d'exploitation lors du blocage du système et de la corruption de certains fichiers de configuration. Le mode de démarrage par réinstallation du système d'exploitation réinitialise certains paramètres de votre unité, comme les paramètres du protocole Internet et le mot de passe de l'administrateur.

- **• Tech support** (Support technique). Démarre en mode de diagnostic de bas niveau. Utilisez le mode de démarrage avec support technique uniquement à la demande d'un technicien du support technique NETGEAR.
- **• Skip volume check** (Ne pas effectuer le contrôle du volume). Une fois le système bloqué, celui-ci essaie de détecter et de résoudre le problème sur le volume à l'aide de l'outil de vérification système de fichiers. Si plusieurs erreurs sont trouvées sur le disque, cette procédure peut se bloquer, empêchant le système de redémarrer. Utilisez cette option pour ignorer le balayage et laisser le système redémarrer.

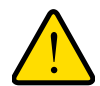

#### **AVERTISSEMENT !**

**Utilisez le mode de démarrage par ignorance de l'outil de vérification du volume uniquement à la demande d'un technicien du support technique NETGEAR, sinon vous risquez d'encourir une perte de données.**

- **Memory test** (Test mémoire). Réalise un test mémoire. La réussite ou l'échec du test mémoire est reporté(e) sur l'écran d'affichage de l'état.
- **Disk test** (Test disque). Réalise un test disque complet hors ligne. Cette procédure peut prendre jusqu'à 4 heures en fonction de la taille de vos disques. Les problèmes sont reportés sur l'écran d'affichage de l'état ou dans l'outil de recherche RAIDar.

#### ¾ **Pour accéder au menu de démarrage :**

- **1.** Mettez votre unité hors tension.
- **2.** Au moyen d'un trombone déplié, appuyez sur le bouton de **réinitialisation** et maintenez-le enfoncé.
- **3.** Appuyez sur le bouton d'**alimentation** pour remettre l'unité sous tension.
- **4.** Maintenez le bouton de **réinitialisation** enfoncé jusqu'à ce que l'écran d'affichage de l'état affiche un message du menu de démarrage.
- **5.** Appuyez sur le bouton de **sauvegarde** pour sélectionner les différents modes de démarrage.

L'écran d'affichage de l'état affiche l'option de mode de démarrage sélectionnée.

**6.** Lorsque l'écran d'affichage de l'état affiche le mode de démarrage de votre choix, appuyez sur le bouton de **réinitialisation**, puis relâchez-le pour confirmer le choix du menu de démarrage.

Le système démarre dans le mode de démarrage sélectionné.

## <span id="page-22-0"></span>ReadyNAS Ultra 6, Ultra 6 Plus, Pro 6, Pro Pioneer, Pro (version Business)

Ce chapitre présente les caractéristiques physiques de ReadyNAS Ultra 6, Ultra 6 Plus, Pro 6, Pro Pioneer et Pro (version Business). Il est composé des sections suivantes :

- *[Panneaux avant et latéral](#page-23-0)*
- *[Baie du lecteur](#page-24-0)*
- *[Panneau arrière](#page-25-0)*
- *[Informations d'état](#page-26-0)*
- *[Arrêt du système](#page-27-0)*
- *[Menu de démarrage](#page-27-1)*

## <span id="page-23-0"></span>Panneaux avant et latéral

<span id="page-23-2"></span><span id="page-23-1"></span>Cette section décrit les panneaux avant et latéral des unités ReadyNAS Ultra 6, Ultra 6 Plus, Pro 6, Pro Pioneer et Pro (version Business). La couleur de votre unité peut différer de celle présentée dans ce manuel.

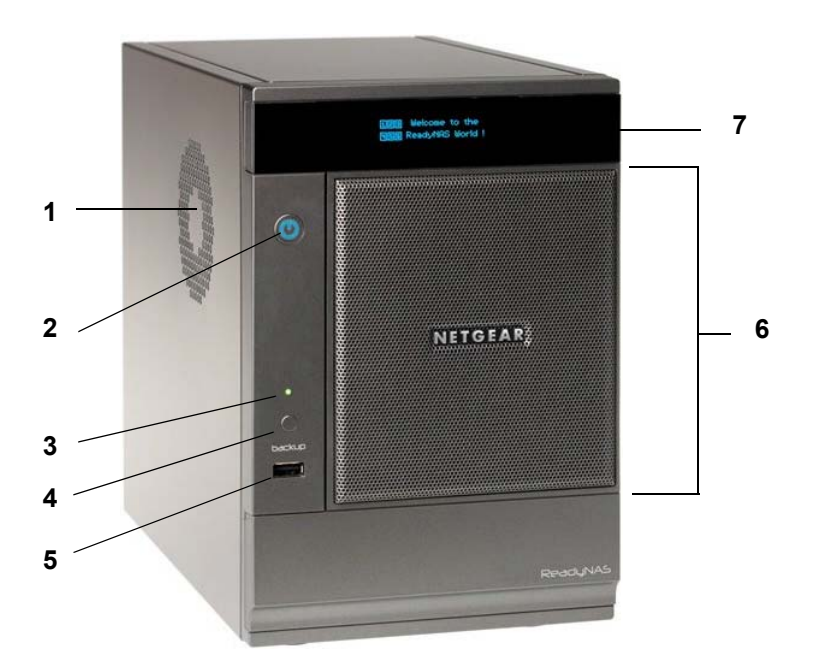

**Figure 7. Panneaux avant et latéral de ReadyNAS Ultra 6, Ultra 6 Plus, Pro 6, Pro Pioneer et Pro (version Business)**

- 1. Grille de ventilation
- 2. Bouton et voyant d'alimentation
- 3. Voyant d'état USB et sauvegarde
- 4. Bouton de sauvegarde
- 5. Port USB 2.0
- 6. Porte de la baie du lecteur
- 7. Ecran d'affichage de l'état

## <span id="page-24-0"></span>Baie du lecteur

<span id="page-24-1"></span>Cette section décrit la baie du lecteur des unités ReadyNAS Ultra 6, Ultra 6 Plus, Pro 6, Pro Pioneer et Pro (version Business).

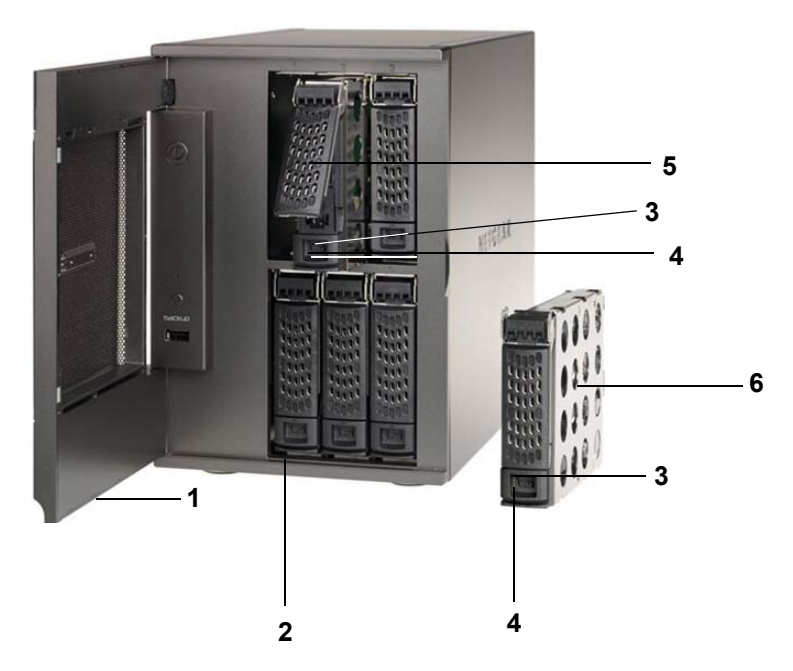

**Figure 8. Baie du lecteur ReadyNAS Ultra 6, Ultra 6 Plus, Pro 6, Pro Pioneer et Pro (version Business)**

- 1. Porte de la baie du lecteur
- 2. Baies de disque
- 3. Mécanisme de verrouillage du tiroir disque encastré
- 4. Loquet de blocage des disques
- 5. Poignée du loquet du tiroir disque
- 6. Tiroir disque

## <span id="page-25-0"></span>Panneau arrière

<span id="page-25-1"></span>Cette section décrit le panneau arrière des unités ReadyNAS Ultra 6, Ultra 6 Plus, Pro 6, Pro Pioneer et Pro (version Business).

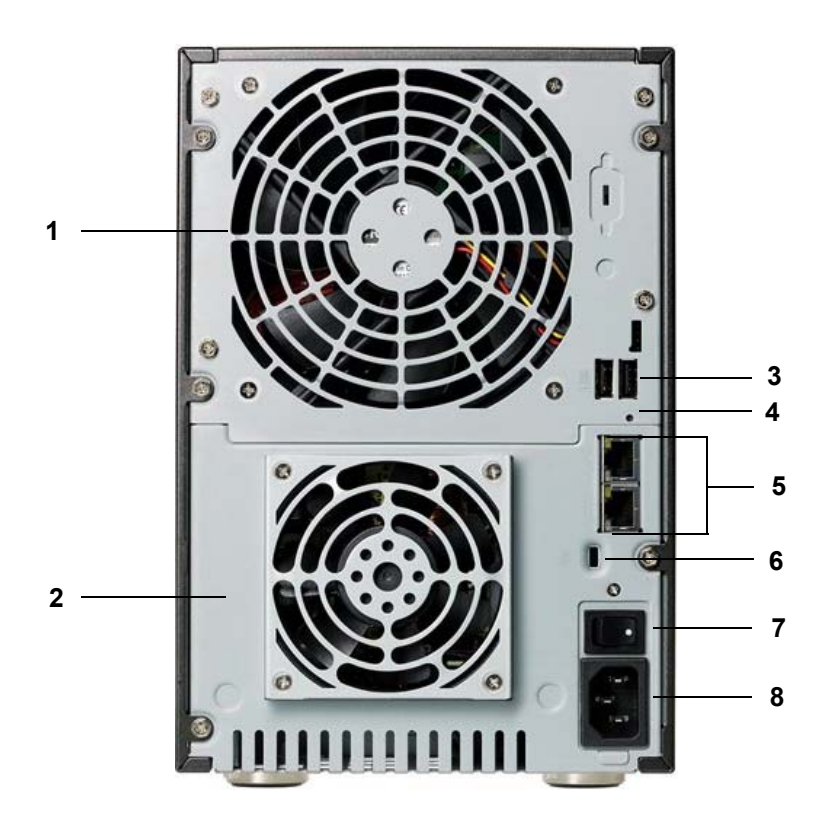

**Figure 9. Panneau arrière des unités ReadyNAS Ultra 6, Ultra 6 Plus, Pro 6, Pro Pioneer et Pro (version Business)**

- 1. Grille de ventilation
- 2. Ventilateur du bloc d'alimentation
- 3. Ports USB 2.0
- 4. Bouton de réinitialisation
- 5. Ports Gigabit Ethernet de réseau local 1 et 2 avec voyants d'état
- 6. Verrou de sécurité Kensington
- 7. Interrupteur d'alimentation
- 8. Prise du cordon d'alimentation

## <span id="page-26-0"></span>Informations d'état

<span id="page-26-3"></span><span id="page-26-2"></span><span id="page-26-1"></span>Pour obtenir des informations sur l'état de votre unité, consultez le tableau suivant dans lequel sont répertoriés les différents voyants.

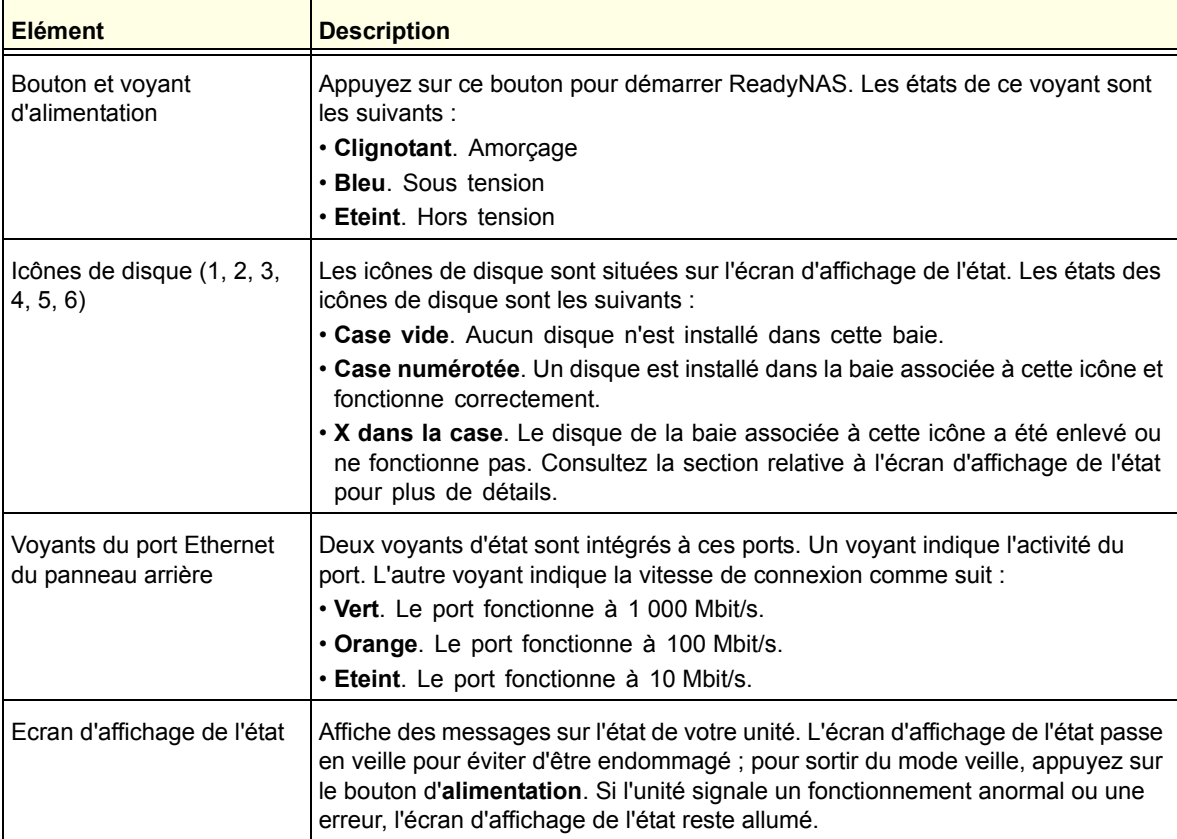

## <span id="page-27-0"></span>Arrêt du système

<span id="page-27-3"></span>Il existe plusieurs façons d'arrêter votre unité :

- <span id="page-27-4"></span>**• Utilisation du bouton d'alimentation**
	- **• Méthode d'arrêt préférée** :
		- **•** Si l'écran d'affichage de l'état n'est pas allumé, appuyez trois fois sur le bouton d'**alimentation** pour un arrêt en douceur.
		- **•** Si l'écran d'affichage de l'état est allumé, appuyez deux fois sur le bouton d'**alimentation** pour un arrêt en douceur.
	- **• Arrêt forcé**. Si l'unité est bloquée, maintenez le bouton d'alimentation enfoncé pendant 5 secondes pour forcer l'arrêt.
- <span id="page-27-5"></span>**• Utilisation de FrontView**[. Pour plus d'informations sur l'utilisation de FrontView pour](http://www.readynas.com/?cat=40)  [éteindre votre système de stockage, consultez le guide du logiciel de votre unité,](http://www.readynas.com/?cat=40)  [disponible à l'adresse :](http://www.readynas.com/?cat=40) *http://www.readynas.com/documentation*.

## <span id="page-27-2"></span><span id="page-27-1"></span>Menu de démarrage

<span id="page-27-7"></span><span id="page-27-6"></span>Utilisez le menu de démarrage pour redémarrer ou dépanner votre unité ReadyNAS. Votre unité dispose des modes de démarrage suivants :

- **• Normal** (Normal). Lance une procédure de démarrage normal, comme un démarrage à l'aide du bouton d'alimentation.
- **• Factory Default** (Restaurer les valeurs par défaut). Lance un court test disque qui dure approximativement 5 minutes et qui est suivi d'un délai d'attente de 10 minutes pour RAIDar. Au cours de ces 10 minutes, le système peut être mis hors tension en toute sécurité sans aucune perte de données. Une fois les 10 minutes écoulées ou si vous sélectionnez l'option de restauration des valeurs par défaut pendant le délai d'attente de RAIDar, la procédure de restauration peut commencer.

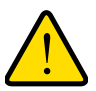

#### **AVERTISSEMENT !**

**La procédure de redémarrage pour la restauration des paramètres par défaut réinitialise l'unité, supprime toutes les données, rétablit tous les paramètres par défaut et reformate le disque en X-RAID2.**

**• OS reinstall** (Réinstallation du système d'exploitation). Réinstalle le micrologiciel (firmware) sur les disques à partir de la mémoire flash interne. Utilisez le mode de réinstallation du système d'exploitation lors du blocage du système et de la corruption de certains fichiers de configuration. Le mode de démarrage par réinstallation du système d'exploitation réinitialise certains paramètres de votre unité, comme les paramètres du protocole Internet et le mot de passe de l'administrateur.

- **• Tech support** (Support technique). Démarre en mode de diagnostic de bas niveau. Utilisez le mode de démarrage avec support technique uniquement à la demande d'un technicien du support technique NETGEAR.
- **• Skip volume check** (Ne pas effectuer le contrôle du volume). Une fois le système bloqué, celui-ci essaie de détecter et de résoudre le problème sur le volume à l'aide de l'outil de vérification système de fichiers. Si plusieurs erreurs sont trouvées sur le disque, cette procédure peut se bloquer, empêchant le système de redémarrer. Utilisez cette option pour ignorer le balayage et laisser le système redémarrer.

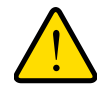

#### **AVERTISSEMENT !**

**Utilisez le mode de démarrage par ignorance de l'outil de vérification du volume uniquement à la demande d'un technicien du support technique NETGEAR, sinon vous risquez d'encourir une perte de données.**

- **• Memory test** (Test mémoire). Réalise un test mémoire. La réussite ou l'échec du test mémoire est reporté(e) sur l'écran d'affichage de l'état.
- **• Disk test** (Test disque). Réalise un test disque complet hors ligne. Cette procédure peut prendre jusqu'à 4 heures en fonction de la taille de vos disques. Les problèmes sont reportés sur l'écran d'affichage de l'état ou dans l'outil de recherche RAIDar.

#### ¾ **Pour accéder au menu de démarrage :**

- **1.** Mettez votre unité hors tension.
- **2.** Au moyen d'un trombone déplié, appuyez sur le bouton de **réinitialisation** et maintenez-le enfoncé.
- **3.** Appuyez sur le bouton d'**alimentation** pour remettre l'unité sous tension.
- **4.** Maintenez le bouton de **réinitialisation** enfoncé jusqu'à ce que l'écran d'affichage de l'état affiche un message du menu de démarrage.
- **5.** Appuyez sur le bouton de **sauvegarde** pour sélectionner les différents modes de démarrage.

L'écran d'affichage de l'état affiche l'option de mode de démarrage sélectionnée.

**6.** Lorsque l'écran d'affichage de l'état affiche le mode de démarrage de votre choix, appuyez sur le bouton de **réinitialisation**, puis relâchez-le pour confirmer le choix du menu de démarrage.

Le système démarre dans le mode de démarrage sélectionné.

# <span id="page-29-0"></span>Express Services Services Services Services Services Services Services Services Services Services Services Services Services Services Services Services Services Services Services Services Services Services Services Service

<span id="page-29-3"></span>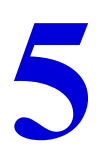

<span id="page-29-2"></span><span id="page-29-1"></span>Utilisez uniquement des disques pris en charge dans votre système de stockage ReadyNAS. Si vous utilisez des disques non pris en charge, l'assistance technique de NETGEAR ne pourra pas vous aider. Pour obtenir la liste des disques pris en charge, consultez la liste de compatibilité matérielle NETGEAR à l'adresse *[http://www.readynas.com/hard\\_disk\\_hcl](http://www.readynas.com/?page_id=82)*.

[Pour plus d'informations sur la configuration des disques, consultez le guide du logiciel de votre](http://www.readynas.com/?cat=40)  unité. Ces documents sont disponibles à l'adresse suivante : *[h](http://www.readynas.com/?cat=40)ttp://www.readynas.com/documentation*.

Ce chapitre aborde les sujets suivants :

- *[Disques préalablement formatés](#page-30-0)*
- *[Ajout d'un disque](#page-31-0)*
- *[notification d'un disque défaillant](#page-32-0)*
- *[Remplacement d'un disque](#page-32-1)*

## <span id="page-30-1"></span><span id="page-30-0"></span>Disques préalablement formatés

<span id="page-30-3"></span><span id="page-30-2"></span>Vous devez prendre certaines précautions lorsque vous utilisez des disques préalablement formatés dans votre unité ReadyNAS, comme décrit au tableau suivant.

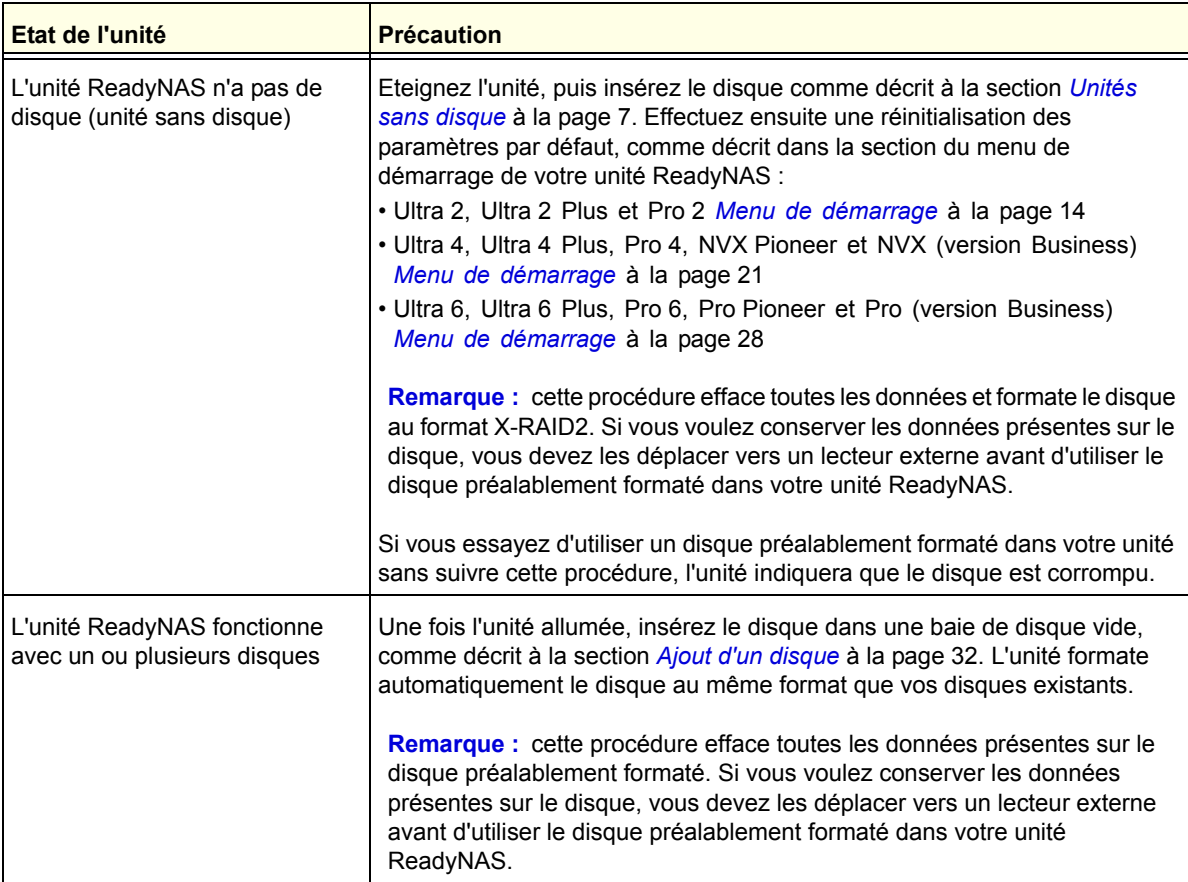

<span id="page-30-4"></span>Les disques préalablement formatés doivent figurer dans la liste de compatibilité matérielle NETGEAR, disponible à l'adresse *[http://www.readynas.com/hard\\_disk\\_hcl](http://www.readynas.com/?page_id=82)*.

## <span id="page-31-0"></span>Ajout d'un disque

<span id="page-31-1"></span>Vous pouvez ajouter un disque dur à une baie de lecteur vide. Il n'est pas nécessaire d'éteindre votre unité pour ajouter un disque.

Si vous ajoutez des disques préalablement formatés à votre unité, consultez les précautions à prendre à la section *[Disques préalablement formatés](#page-30-0)* à la page 31.

#### ¾ **Pour ajouter un disque :**

**1.** Appuyez sur le loquet de blocage du tiroir disque.

Celui-ci se déverrouille automatiquement.

**2.** Retirez le tiroir disque, puis placez le nouveau disque dans le tiroir.

Assurez-vous que les connecteurs du disque dur sont orientés vers l'intérieur de la baie de disque.

**3.** Remettez le tiroir dans l'unité et appuyez sur la poignée pour verrouiller le disque.

<span id="page-31-2"></span>Le volume se synchronise automatiquement avec le nouveau disque en tâche de fond. Ce processus peut prendre plusieurs heures selon la taille du disque. Vous pouvez continuer d'utiliser l'unité ReadyNAS, cependant l'accès sera plus lent jusqu'à ce que le volume ait fini la synchronisation. Une fois ce processus terminé, vous recevez une notification par courriel.

Si vous ajoutez des disques à une unité sans disque, consultez le guide du logiciel de votre unité pour plus d'informations sur l'utilisation de RAIDar pour détecter votre unité sur votre réseau local la première fois.

## <span id="page-32-0"></span>notification d'un disque défaillant

<span id="page-32-3"></span>En cas de disque défaillant dans votre unité ReadyNAS, un courriel de notification vous est envoyé. les alertes par courriel doivent être configurées de façon à ce que des notifications soient envoyées. De plus, FrontView fournit des informations sur le disque défaillant.

NETGEAR vous conseille de remplacer le disque défaillant par un disque de même modèle. Utilisez FrontView pour déterminer le nom du fournisseur et le modèle du disque utiliser sur votre unité.

[Pour plus d'informations sur la configuration d'alertes par courriel et sur l'utilisation de](http://www.readynas.com/?cat=40)  [FrontView pour les produits de la gamme ReadyNAS Ultra, consultez le guide logiciel](http://www.readynas.com/?cat=40)  correspondant à votre unité. Ces documents sont disponibles à l'adresse suivante : *http://www.readynas.com/documentation*.

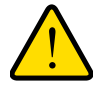

#### <span id="page-32-4"></span><span id="page-32-2"></span>**AVERTISSEMENT !**

**Quel que soit le nombre de disques durs installés, tous les tiroirs disques doivent rester dans les baies de lecteur pour maintenir une circulation d'air adéquate.**

## <span id="page-32-1"></span>Remplacement d'un disque

Dans le cas d'un disque défaillant, l'unité émet des alertes par courriel et des messages d'état sur la nécessité de remplacer le disque. ReadyNAS prend en charge les baies remplaçables à chaud. Il n'est donc pas nécessaire de l'éteindre en cas de remplacement d'un disque.

<span id="page-32-5"></span>Si vous remplacez le disque par un disque préalablement formaté, consultez les précautions d'utilisation de la section *[Disques préalablement formatés](#page-30-0)* à la page 31.

- ¾ **Pour remplacer le disque :**
	- **1.** Appuyez sur le loquet de blocage du tiroir disque.

Celui-ci se déverrouille automatiquement.

**2.** Retirez le tiroir disque, puis remplacez le disque.

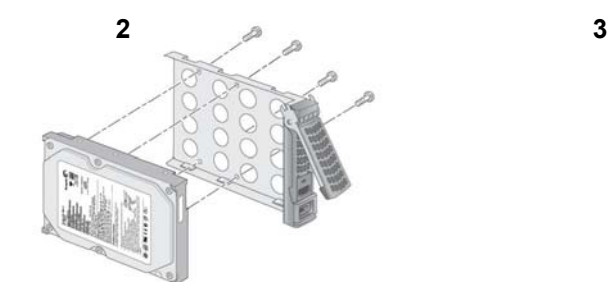

1. Disque

**1**

- 2. Tiroir disque vide
- 3. Disque et tiroir assemblés

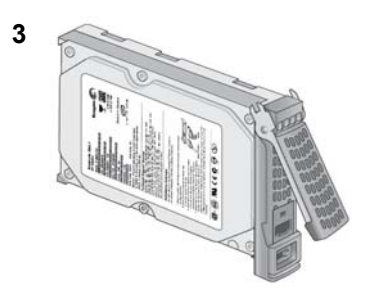

- **3.** Assurez-vous que les connecteurs du disque dur sont orientés vers l'intérieur de la baie de disque.
- **4.** Remettez le tiroir dans l'unité et appuyez sur la poignée pour verrouiller le disque.

Le volume se synchronise automatiquement avec le nouveau disque en tâche de fond. Ce processus peut prendre plusieurs heures selon la taille du disque. Vous pouvez continuer d'utiliser le ReadyNAS, cependant l'accès sera plus lent jusqu'à ce que le volume ait fini la synchronisation. Une fois ce processus terminé, vous recevez une notification par courriel.

## <span id="page-34-0"></span>Paramètres par défaut et caractéristiques techniques

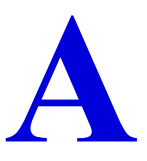

Cette annexe est composée des sections suivantes :

- *[Systèmes à 2 baies](#page-35-0)*
- *[Systèmes à 4 baies](#page-37-0)*
- *[Systèmes à 6 baies](#page-39-0)*
- *[Avertissement de sécurité](#page-41-0)*

## <span id="page-35-0"></span>Systèmes à 2 baies

<span id="page-35-2"></span>Le tableau suivant détaille les paramètres par défaut des systèmes de stockage ReadyNAS Ultra 2, Ultra 2 Plus et Pro 2.

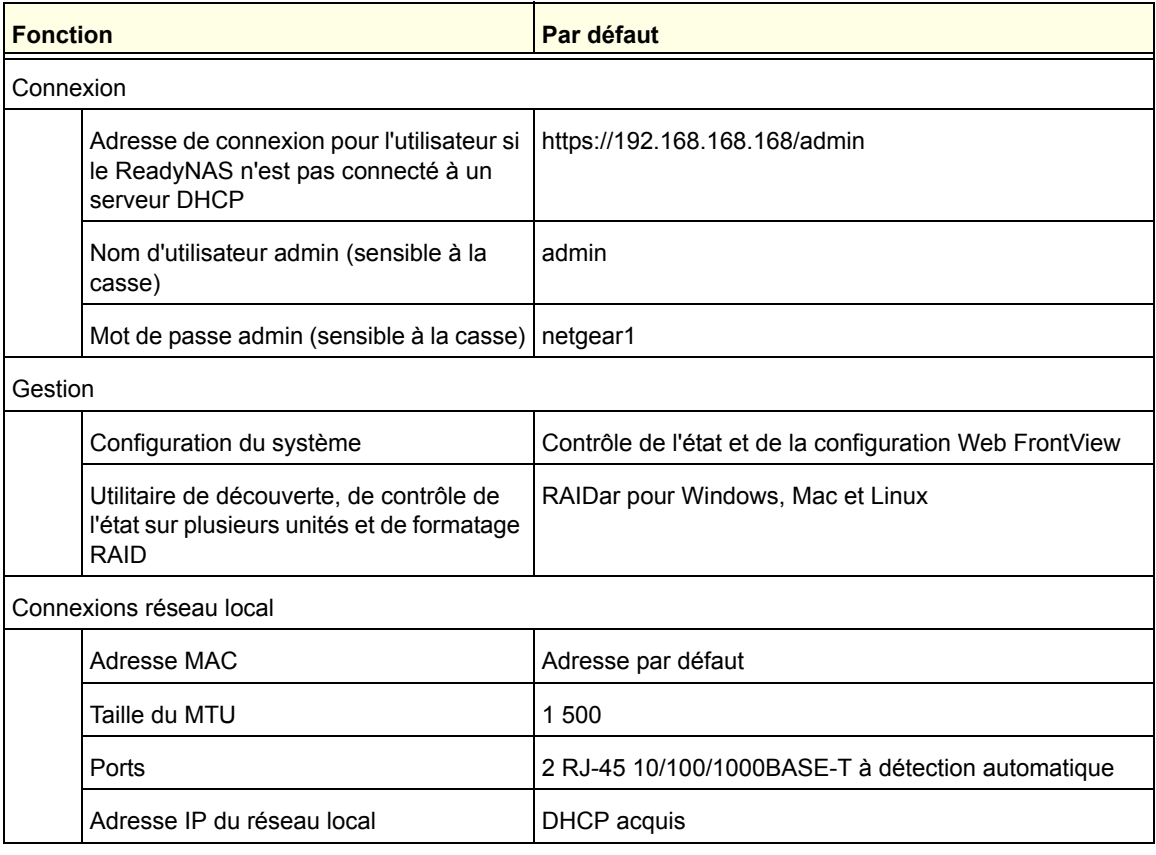

<span id="page-35-1"></span>Les systèmes de stockage ReadyNAS Ultra 2, Ultra 2 Plus et Pro 2 répondent aux caractéristiques techniques suivantes :

#### **Général :**

- **•** Stockage à 2 baies
- **•** Processeur Intel monocœur pour Ultra 2. Processeur Intel double cœur pour Ultra 2 Plus et Pro 2
- **•** 1 Go de RAM DDR3 SODIMM
- **•** Deux ports Gigabit Ethernet
- **•** Un port USB 3.0 (avant)
- **•** Deux ports USB 2.0 (arrière)
- **•** XRAID2, Flex-RAID
- **•** Protection des données RAID 0, 1

#### **Dimensions (H x L x P) :**

- 142 x 101 x 220 mm
- 5,60 x 3,98 x 8,70 pouces

#### **Poids physique :**

**•** 2,07 kg sans disques

#### **Consommation électrique :**

**•** 38 W (avec 2 disques de 2 To)

#### **Données électriques :**

**•** Entrée : CC 12,0 V, 5A

#### **Données thermiques :**

- Ventilateur de refroidissement du châssis de 92 mm contrôlé par logiciel
- Alerte par courriel de température élevée avec arrêt automatique

#### **Conformité environnementale :**

- De 0 à 40 °C
- De 20 % à 80 % d'humidité (sans condensation)
- Conformité FCC, UL, CE, RoHS, C-tick, VCCI, CCC, KCC

## <span id="page-37-0"></span>Systèmes à 4 baies

<span id="page-37-2"></span>Le tableau suivant détaille les paramètres par défaut des systèmes de stockage ReadyNAS Ultra 4, Ultra 4 Plus, Pro 4 NVX Pioneer et NVX (version Business).

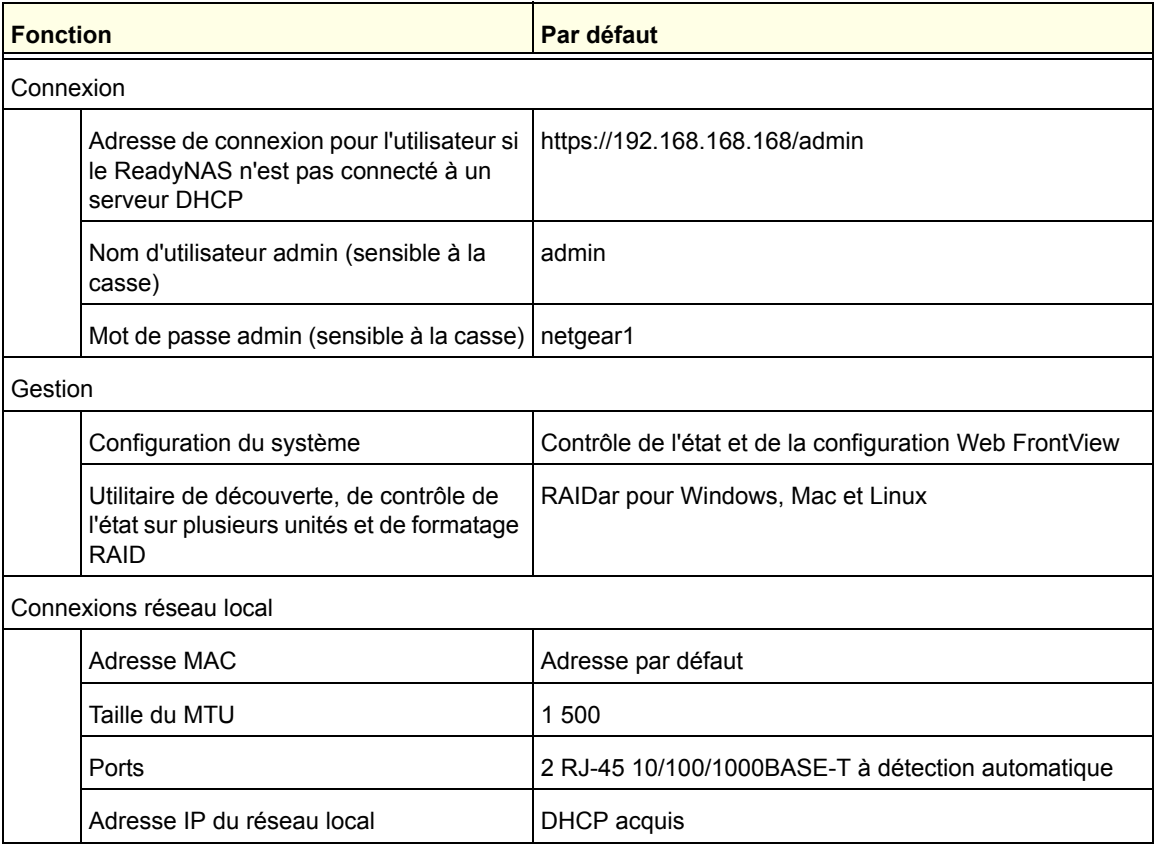

Les systèmes de stockage ReadyNAS Ultra 4, Ultra 4 Plus, Pro 4, NVX Pioneer et NVX (version Business) répondent aux caractéristiques techniques suivantes :

#### **Général :**

- <span id="page-37-1"></span>**•** Stockage à 4 baies
- **•** Processeur Intel monocœur pour Ultra 4, NVX Pioneer, NVX (version Business) et Pro 4. Processeur Intel double cœur pour Ultra Plus 4 et Pro 4
- **•** 1 Go de RAM DDR2 SODIMM
- **•** Deux ports Gigabit Ethernet
- **•** Trois ports USB 2.0
- **•** XRAID2, Flex-RAID
- **•** Protection des données RAID 0, 1, 5, 10

#### **Dimensions (H x L x P) :**

- 200 x 132 x 222 mm
- 7,9 x 5,2 x 8,7 pouces

#### **Poids physique :**

**•** 4,70 kg sans disques

#### **Consommation électrique :**

- Ultra 4, Ultra 4 Plus et Pro 4 : 48 W (avec 4 disques de 2 To)\*
	- \* Pour des lecteurs Seagate® 2 To LP, avec système en état d'inactivité
- NVX Pioneer et NVX (version Business) : 76 W (avec 4 disques de 1 To)

#### **Données électriques :**

- Alimentation CA serveur 120 W
- Entrée : 100 à 240 V CA, 50/60 Hz

#### **Données thermiques :**

- Ventilateur de refroidissement du châssis de 92 mm contrôlé par logiciel
- Alerte par courriel de température élevée avec arrêt automatique

#### **Conformité environnementale :**

- **•** De 0 à 40 °C
- **•** De 20 % à 80 % d'humidité (sans condensation)
- **•** Ultra 4, Ultra 4 Plus, Pro 4 : conformité FCC, UL, CE, RoHS, C-Tick, VCCI, CCC, KCC
- **•** NVX Pioneer et NVX (version Business) : conformité FCC, UL, CE, RoHS, C-Tick, VCCI, KCC

## <span id="page-39-0"></span>Systèmes à 6 baies

<span id="page-39-2"></span>Le tableau suivant détaille les paramètres par défaut des systèmes de stockage ReadyNAS Ultra 6, Ultra 6 Plus, Pro 6, Pro Pioneer et Pro (version Business).

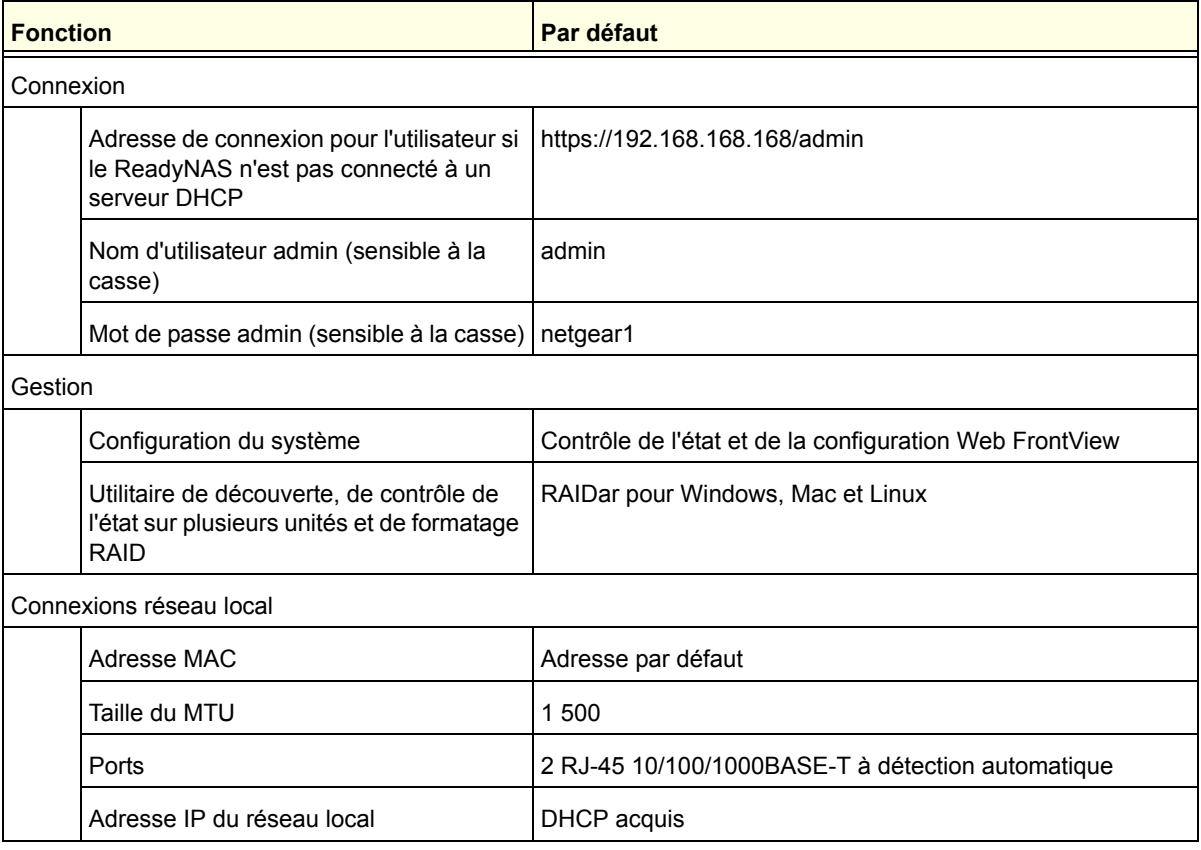

Les systèmes de stockage ReadyNAS Ultra 6, Ultra 6 Plus, Pro 6, Pro Pioneer et Pro (version Business) répondent aux caractéristiques techniques suivantes :

#### **Général :**

- <span id="page-39-1"></span>**•** Stockage à 6 baies
- Processeur Intel double cœur
- 1 Go de RAM DDR2 SODIMM
- Deux ports Gigabit Ethernet
- Trois ports USB 2.0
- XRAID2 à double redondance, Flex-RAID
- Protection des données RAID 0, 1, 5, 6, 10

#### **Dimensions (H x L x P) :**

- 250 x 170 x 285 mm
- 10,0 x 6,7 x 11,2 pouces

#### **Poids physique :**

**•** 7,30 kg sans disques

#### **Consommation électrique :**

- Ultra 6, Ultra 6 Pro et Pro 6 : 68 W (avec 6 disques de 2 To)\*
	- \* Pour des lecteurs Seagate® 2 To LP, avec système en état d'inactivité
- Pro Pioneer et Pro (version Business) : 83 W (avec 6 disques de 500 Go)

#### **Données électriques :**

- Alimentation CA serveur 300 W
- Entrée : 100 à 240 V CA, 50/60 Hz

#### **Données thermiques :**

- Ventilateur de refroidissement du châssis de 120 mm contrôlé par logiciel
- Ventilateur de refroidissement du processeur de 90 mm
- Alerte par courriel de température élevée avec arrêt automatique

#### **Conformité environnementale :**

- **•** De 0 à 40 °C
- **•** De 20 % à 80 % d'humidité (sans condensation)
- **•** Ultra 6, Ultra 6 Plus et Pro 6 : conformité FCC, UL, CE, RoHS, C-Tick, VCCI, CCC, **KCC**
- **•** Pro Pioneer et Pro (version Business) : conformité FCC, UL, CE, C-Tick, MIC, VCCI, RoHS

## <span id="page-41-2"></span><span id="page-41-0"></span>Avertissement de sécurité

- **1.** L'équipement ne contient aucune zone d'accès pour l'opérateur. Il est certifié pour une installation réalisée uniquement par du personnel formé, conformément aux instructions d'installation fournies avec chaque unité.
- **2.** Installez la prise de courant à proximité de l'équipement dans un emplacement facilement accessible.
- **3.** Respectez les précautions relatives à la batterie embarquée.

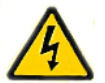

#### <span id="page-41-4"></span>**DANGER :**

<span id="page-41-3"></span>RISQUE D'EXPLOSION SI LA BATTERIE EST REMPLACEE PAR UN TYPE INCORRECT. POUR JETER LES ANCIENNES BATTERIES, VEUILLEZ SUIVRE LA PROCEDURE DETAILLEE DANS LES INSTRUCTIONS.

- **4.** Connectez les unités et les connexions au réseau local uniquement au matériel situé dans le même bâtiment.
- **5.** Le matériel coulissant ou monté sur rail ne doit pas être utilisé comme étagère ou

espace de travail.

<span id="page-41-5"></span>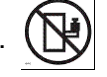

## <span id="page-41-1"></span>Précautions de sécurité électrique

Respectez les précautions de sécurité électrique élémentaires pour vous protéger contre toute blessure et le ReadyNAS contre tout dégât :

- **•** Repérez les emplacements du bouton d'alimentation sur le châssis ainsi que du bouton d'alimentation d'urgence de la salle, du bouton de mise hors tension ou de la prise électrique. En cas d'accident électrique, vous pourrez alors rapidement couper l'alimentation du système.
- **•** Ne travaillez jamais seul sur des composants haute tension.
- **•** Débranchez toujours l'alimentation du système lorsque vous retirez ou installez des composants du système principal, notamment la carte mère ou les modules de mémoire. Lorsque vous débranchez l'alimentation, vous devez d'abord mettre le système qui exécute le système d'exploitation hors tension, puis débrancher les cordons d'alimentation de toutes les unités d'alimentation du système.
- **•** Lorsque vous travaillez à côté de circuits électriques exposés, veillez à ce qu'une autre personne ayant connaissance des commandes de coupure de courant se trouve à proximité de façon à intervenir en cas de besoin.
- **•** Utilisez une seule main lorsque vous travaillez sur du matériel électrique sous tension, cela en vue d'éviter de créer un circuit complet, qui provoquerait un choc électrique. Soyez extrêmement vigilant lorsque vous utilisez des outils métalliques car ils peuvent facilement endommager les composants électriques ou circuits intégrés s'ils entrent en contact avec eux.
- **•** N'utilisez pas de tapis conçus pour réduire la décharge d'électricité statique en tant que protection contre les chocs électriques. Utilisez plutôt les tapis en caoutchouc qui ont été spécifiquement conçus pour servir d'isolants électriques.
- **•** Utilisez uniquement des cordons d'alimentation qui comportent une prise de mise à la terre et raccordez-les à des prises électriques avec terre.

### <span id="page-42-0"></span>Précautions générales de sécurité

Suivez ces règles pour garantir la sécurité générale :

- **•** Maintenez la zone autour du ReadyNAS propre et dégagée.
- **•** Reportez-vous aux caractéristiques techniques contenues dans ce manuel pour obtenir davantage de détails sur votre unité ReadyNAS Ultra spécifique.
- **•** Remplacez la batterie embarquée uniquement par une batterie identique ou par un type de batterie recommandé par le fabriquant. Pour jeter les anciennes batteries, veuillez suivre la procédure détaillée dans les instructions du fabricant.

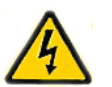

#### <span id="page-42-4"></span>**DANGER :**

Si vous installez la batterie en sens inverse, vous inversez ses polarités et encourez un risque d'explosion.

**•** Fusibles soudés remplaçables de la carte mère : les fusibles à coefficient positif de température auto-réinitialisables sur la carte mère ne doivent être remplacés que par des techniciens de maintenance dûment formés. Les nouveaux fusibles devront être identiques ou équivalents à ceux que vous devez remplacer. Contactez le service d'assistance pour plus d'informations et pour obtenir de l'aide.

### <span id="page-42-1"></span>Précautions relatives à la décharge électrostatique (DES)

<span id="page-42-2"></span>La décharge électrostatique se produit lorsque deux objets de charge électrique différente entrent en contact. Une décharge électrique se crée pour neutraliser cette différence, ce qui peut endommager les composants électriques et les circuits imprimés. Les mesures suivantes suffisent généralement à neutraliser cette différence avant que le contact se fasse afin de protéger votre matériel contre une décharge électrostatique :

<span id="page-42-3"></span>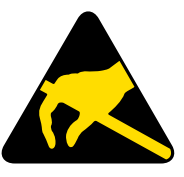

- **•** utilisez un bracelet antistatique conçu pour empêcher les décharges d'électricité statique ;
- **•** conservez tous les composants et les circuits imprimés dans leurs sacs antistatiques jusqu'à ce qu'ils soient prêts à l'utilisation ;
- **•** touchez un objet métallique relié à la terre avant de retirer la carte du sac antistatique ;
- **•** ne laissez pas des composants ou circuits imprimés entrer en contact avec vos vêtements, car ceux-ci peuvent contenir une charge, même si vous portez un bracelet antistatique ;
- **•** manipulez une carte uniquement par les bords ; ne touchez pas ses composants, les puces périphériques, les modules de mémoire ou les contacts ;
- **•** lorsque vous manipulez des puces ou des modules, évitez tout contact avec les broches ;
- **•** remettez la carte mère et les périphériques dans leurs sacs antistatiques lorsque vous ne les utilisez pas ;
- **•** afin d'assurer la mise à la terre, vérifiez que le châssis de votre ordinateur fournisse une excellente conductivité entre l'alimentation, le boîtier, les systèmes d'attache de montage et la carte mère.

## <span id="page-43-1"></span><span id="page-43-0"></span>**Notification de conformité**

#### **Informations relatives à la conformité légale**

Cette section comprend les exigences relatives à l'utilisation de ce produit en conformité avec les lois nationales portant sur l'utilisation du spectre des radiofréquences et le fonctionnement des périphériques sans fil. Le non-respect par l'utilisateur des exigences applicables peut entraîner une utilisation illégale et l'engagement de poursuites judiciaires par les autorités nationales compétentes.

Le micrologiciel (firmware) de ce produit limite son fonctionnement aux canaux autorisés dans une région ou un pays particulier. En conséquence, certaines options répertoriées dans le guide de l'utilisateur peuvent être inactives dans votre version du produit.

#### <span id="page-43-3"></span>**Exigences de la FCC pour le fonctionnement aux Etats-Unis**

#### **Informations de la FCC à destination des utilisateurs**

Aucun composant de ce produit ne peut être réparé par l'utilisateur. Ce produit doit uniquement être utilisé avec des antennes agréées. Toute modification apportée au produit invalide les normes et certificats légaux applicables.

Cet appareil est conforme à l'article 15 de la réglementation de la FCC. Son fonctionnement est soumis aux deux conditions suivantes : (1) cet appareil ne produit pas d'interférences nuisibles, et (2) cet appareil doit accepter toute interférence reçue, notamment celles qui peuvent entraîner un fonctionnement non souhaité.

#### **Directives de la FCC en matière d'exposition**

Cet équipement est conforme aux limites d'exposition aux radiations de la FCC définies pour un environnement non contrôlé. Lorsque vous installez et utilisez l'équipement, laissez une distance minimale de 20 cm entre l'élément rayonnant et vous.

Ce transmetteur ne doit pas être colocalisé ni fonctionner avec d'autres antennes ou transmetteurs.

#### **Déclaration de conformité de la FCC**

<span id="page-43-2"></span>Nous, NETGEAR, Inc., 350 East Plumeria Drive, San Jose, CA 95134, Etats-Unis, déclarons (et assumons l'entière responsabilité de cette déclaration) que les appareils NETGEAR ReadyNAS Ultra, Ultra Plus, NVX et Pro sont conformes à l'article 15 de la réglementation de la FCC.

Son fonctionnement est soumis aux deux conditions suivantes :

- **•** Ce produit ne risque pas de causer des interférences électromagnétiques nuisibles, et
- **•** Cet appareil doit accepter toute interférence reçue, notamment celles qui peuvent entraîner un fonctionnement non souhaité.

#### **Instructions et avertissements de la FCC relatifs aux interférences radioélectriques**

Cet appareil a été testé et certifié conforme aux restrictions pour les appareils numériques de Classe B, conformément à l'article 15 de la réglementation de la FCC. Ces restrictions visent à garantir une protection suffisante contre les interférences nuisibles dans une installation à domicile. Cet appareil utilise des fréquences radio et peut en diffuser. S'il n'est pas installé et utilisé conformément aux instructions, il peut provoquer des interférences nuisibles aux communications radio. Cependant, il se peut que des interférences se produisent dans une installation particulière.

Pour déterminer si cet appareil produit des interférences nuisibles à la réception de la radio ou de la télévision, éteignez puis rallumez l'appareil. Le cas échéant, nous vous recommandons de suivre les instructions ci-dessous pour éliminer les interférences :

- **•** Réorientez l'antenne de réception.
- **•** Eloignez davantage l'appareil du récepteur.
- **•** Branchez l'appareil sur un circuit électrique différent de celui sur lequel le récepteur radio est branché.
- **•** Consultez le vendeur ou un technicien expérimenté pour obtenir de l'assistance.

Toute modification apportée au produit, excepté dans le cas où elle a été expressément approuvée par NETGEAR, Inc., peut engendrer l'annulation du droit de l'utilisateur à utiliser l'appareil.

#### **Réglementation sur les interférences radio du Département canadien des communications**

Les appareils numériques NETGEAR ReadyNAS Ultra, Ultra Plus, NVX et Pro respectent les restrictions des émissions radio destinées aux appareils numériques de Classe B établies par la réglementation canadienne sur les interférences radio.

#### **Union européenne**

Les appareils NETGEAR ReadyNAS Ultra, Ultra Plus, NVX et Pro sont conformes aux exigences essentielles de la directive relative à la compatibilité électromagnétique 2004/108/EC de l'UE et de la directive basse tension 2006/95/EC. Cette conformité a été démontrée en appliquant les méthodes et normes de test suivantes :

- EN55022 : 2006 / A1 : 2007
- EN55024 : 1998 / A1 : 2001 / A2 : 2003
- EN60950-1 : 2005 2e édition
- EN 61000-3-2 : 2006
- EN 61000-3-3 : 1995 avec A1 : 2001 + A2 : 2005

## <span id="page-45-0"></span>Index

### **A**

alertes par courriel **[33](#page-32-2)** arrêt du système **[13](#page-12-2)** NVX (version Business) **[21](#page-20-3)** NVX Pioneer **[21](#page-20-3)** Pro (version Business) **[28](#page-27-3)** Pro 2 **[13](#page-12-2)** Pro 4 **[21](#page-20-3)** Pro 6 **[28](#page-27-3)** Pro Pioneer **[28](#page-27-3)** Ultra 2 **[13](#page-12-2)** Ultra 2 Plus **[13](#page-12-2)** Ultra 4 **[21](#page-20-3)** Ultra 4 Plus **[21](#page-20-3)** Ultra 6 **[28](#page-27-3)** Ultra 6 Plus **[28](#page-27-3)** arrêt en douceur NVX (version Business) **[21](#page-20-4)** NVX Pioneer **[21](#page-20-4)** Pro (version Business) **[28](#page-27-4)** Pro 2 **[13](#page-12-3)** Pro 4 **[21](#page-20-4)** Pro 6 **[28](#page-27-4)** Pro Pioneer **[28](#page-27-4)** Ultra 2 **[13](#page-12-3)** Ultra 2 Plus **[13](#page-12-3)** Ultra 4 **[21](#page-20-4)** Ultra 4 Plus **[21](#page-20-4)** Ultra 6 **[28](#page-27-4)** Ultra 6 Plus **[28](#page-27-4)** arrêt forcé NVX (version Business) **[21](#page-20-5)** NVX Pioneer **[21](#page-20-5)** Pro (version Business) **[28](#page-27-5)** Pro 2 **[13](#page-12-4)** Pro 4 **[21](#page-20-5)** Pro 6 **[28](#page-27-5)** Pro Pioneer **[28](#page-27-5)** Ultra 2 **[13](#page-12-4)** Ultra 2 Plus **[13](#page-12-4)** Ultra 4 **[21](#page-20-5)** Ultra 4 Plus **[21](#page-20-5)** Ultra 6 **[28](#page-27-5)** Ultra 6 Plus **[28](#page-27-5)** assistance technique **[2](#page-1-0)** avertissement de sécurité **[42](#page-41-2)**

#### **B**

```
baie de disque
    NVX (version Business) 18
    NVX Pioneer 18
    Pro (version Business) 25
    Pro 2 11
    Pro 4 18
    Pro 6 25
    Pro Pioneer 25
    Ultra 2 11
    Ultra 2 Plus 11
    Ultra 4 18
    Ultra 4 Plus 18
    Ultra 6 25
    Ultra 6 Plus 25
batterie 42
```
#### **C**

caractéristiques techniques **[36](#page-35-1)**, **[38](#page-37-1)**, **[40](#page-39-1)** configuration requise **[7](#page-6-3)** conformité **[44](#page-43-1)**

## **D**

DES **[43](#page-42-3)** décharge électrostatique **[43](#page-42-2)** déclaration de conformité **[44](#page-43-2)** défaillance de disque **[33](#page-32-3)** dépannage à l'aide du menu de démarrage NVX (version Business) **[21](#page-20-6)** NVX Pioneer **[21](#page-20-6)** Pro (version Business) **[28](#page-27-6)** Pro 2 **[14](#page-13-2)** Pro 4 **[21](#page-20-6)** Pro 6 **[28](#page-27-6)** Pro Pioneer **[28](#page-27-6)** Ultra 2 **[14](#page-13-2)** Ultra 2 Plus **[14](#page-13-2)** Ultra 4 **[21](#page-20-6)** Ultra 4 Plus **[21](#page-20-6)** Ultra 6 **[28](#page-27-6)** Ultra 6 Plus **[28](#page-27-6)** disque défaillant **[33](#page-32-4)** disque, ajout **[32](#page-31-1)**

disque, défaillance **[33](#page-32-3)** disque, pris en charge **[30](#page-29-1)** disque, remplacement **[33](#page-32-5)** disques préalablement formatés **[31](#page-30-2)** disques pris en charge **[30](#page-29-2)** disques, préalablement formatés **[31](#page-30-3)**

#### **E**

```
emplacement d'installation 6
emplacement de l'unité 6
emplacement, unité 6
état du système
    NVX (version Business) 27
    NVX Pioneer 20
    Pro 2 13
    Pro 4 20
    Pro 6 27
    Pro Pioneer 27
    Ultra 2 13
    Ultra 2 Plus 13
    Ultra 4 20
    Ultra 4 Plus 20
    Ultra 6 27
    Ultra 6 Plus 27
```
#### **F**

FCC **[44](#page-43-3)**

### **I**

informations d'état **[13](#page-12-6)** NVX (version Business) **[20](#page-19-2)**, **[27](#page-26-2)** NVX Pioneer **[20](#page-19-2)** Pro 4 **[20](#page-19-2)** Pro 6 **[27](#page-26-2)** Pro Pioneer **[27](#page-26-2)** Ultra 4 **[20](#page-19-2)** Ultra 4 Plus **[20](#page-19-2)** Ultra 6 **[27](#page-26-2)** Ultra 6 Plus **[27](#page-26-2)**

#### **L**

liste de compatibilité matérielle **[7](#page-6-4)**, **[30](#page-29-3)**, **[31](#page-30-4)**

#### **M**

marques commerciales **[2](#page-1-1)** menu de démarrage NVX (version Business) **[21](#page-20-7)** NVX Pioneer **[21](#page-20-7)** Pro **[14](#page-13-3)**

Pro (version Business) **[28](#page-27-7)** Pro 4 **[21](#page-20-7)** Pro 6 **[28](#page-27-7)** Pro Pioneer **[28](#page-27-7)** Ultra 2 **[14](#page-13-3)** Ultra 2 Plus **[14](#page-13-3)** Ultra 4 **[21](#page-20-7)** Ultra 4 Plus **[21](#page-20-7)** Ultra 6 **[28](#page-27-7)** Ultra 6 Plus **[28](#page-27-7)**

#### **P**

panneau arrière NVX (version Business) **[19](#page-18-1)** NVX Pioneer **[19](#page-18-1)** Pro (version Business) **[26](#page-25-1)** Pro 2 **[12](#page-11-1)** Pro 4 **[19](#page-18-1)** Pro 6 **[26](#page-25-1)** Pro Pioneer **[26](#page-25-1)** Ultra 2 **[12](#page-11-1)** Ultra 2 Plus **[12](#page-11-1)** Ultra 4 **[19](#page-18-1)** Ultra 4 Plus **[19](#page-18-1)** Ultra 6 **[26](#page-25-1)** Ultra 6 Plus **[26](#page-25-1)** panneau avant NVX (version Business) **[17](#page-16-1)** NVX Pioneer **[17](#page-16-1)** Pro (version Business) **[24](#page-23-1)** Pro 2 **[10](#page-9-1)** Pro 4 **[17](#page-16-1)** Pro 6 **[24](#page-23-1)** Pro Pioneer **[24](#page-23-1)** Ultra 2 **[10](#page-9-1)** Ultra 2 Plus **[10](#page-9-1)** Ultra 4 **[17](#page-16-1)** Ultra 4 Plus **[17](#page-16-1)** Ultra 6 **[24](#page-23-1)** Ultra 6 Plus **[24](#page-23-1)** panneau latéral NVX (version Business) **[17](#page-16-2)** NVX Pioneer **[17](#page-16-2)** Pro (version Business) **[24](#page-23-2)** Pro 2 **[10](#page-9-2)** Pro 4 **[17](#page-16-2)** Pro 6 **[24](#page-23-2)** Pro Pioneer **[24](#page-23-2)** Ultra 2 **[10](#page-9-2)** Ultra 2 Plus **[10](#page-9-2)** Ultra 4 **[17](#page-16-2)** Ultra 4 Plus **[17](#page-16-2)** Ultra 6 **[24](#page-23-2)** Ultra 6 Plus **[24](#page-23-2)**

paramètres par défaut **[36](#page-35-2)**, **[38](#page-37-2)**, **[40](#page-39-2)** prise de courant **[42](#page-41-4)**

#### **S**

sécurité **[42](#page-41-5)**, **[43](#page-42-4)** sécurité électrique **[42](#page-41-5)** sécurité générale **[43](#page-42-4)** synchronisation du volume **[8](#page-7-0)**, **[32](#page-31-2)**

#### **U**

unités sans disque **[7](#page-6-5)**

### **V**

voyants NVX (version Business) **[20](#page-19-3)** NVX Pioneer **[20](#page-19-3)** Pro (version Business) **[27](#page-26-3)** Pro 2 **[13](#page-12-7)** Pro 4 **[20](#page-19-3)** Pro 6 **[27](#page-26-3)** Pro Pioneer **[27](#page-26-3)** Ultra 2 **[13](#page-12-7)** Ultra 2 Plus **[13](#page-12-7)** Ultra 4 **[20](#page-19-3)** Ultra 4 Plus **[20](#page-19-3)** Ultra 6 **[27](#page-26-3)** Ultra 6 Plus **[27](#page-26-3)**